### INSTRUCTION MANUAL

A representative version of the user's manual follows:

<span id="page-1-0"></span>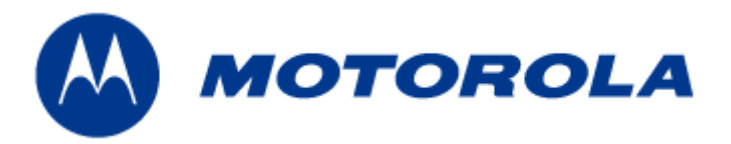

# **HSPA LGA module (HTM1100-L) User Guide**

*DOCUMENT CONTROL NUMBER:* 

*Version No.:* 1.0

*Date:* March 2010

**Copyright 2010 Motorola Inc.** All rights reserved. This document and the information contained in it is CONFIDENTIAL INFORMATION of Motorola, and shall not be used, published, disclosed, or disseminated outside of Motorola in whole or in part without Motorola's consent. This document contains trade secrets of Motorola. Copyright notice does not imply publication of this document.

**Motorola Confidential Proprietary – Disclosed Under NDA** Page 1 of 43

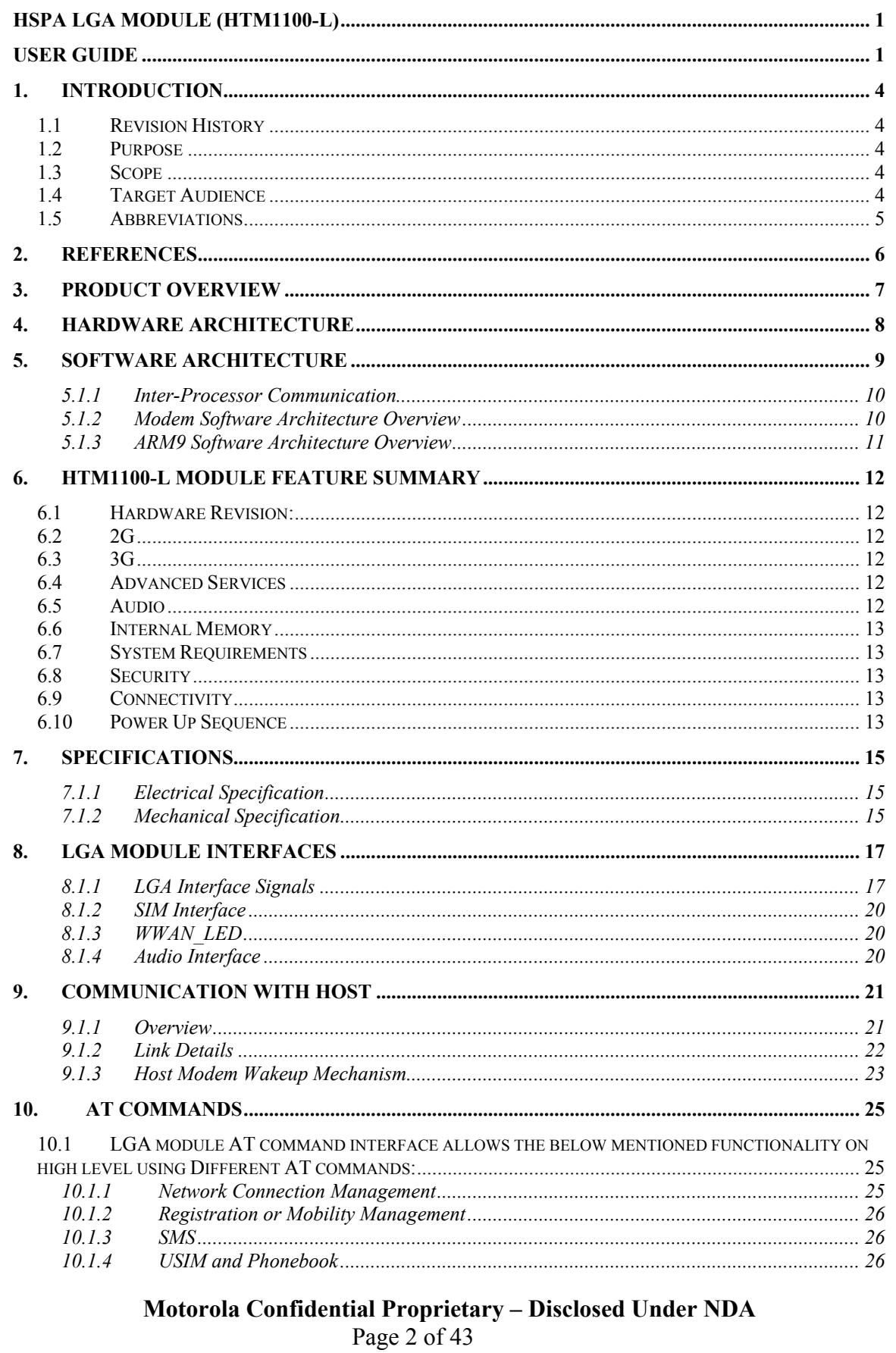

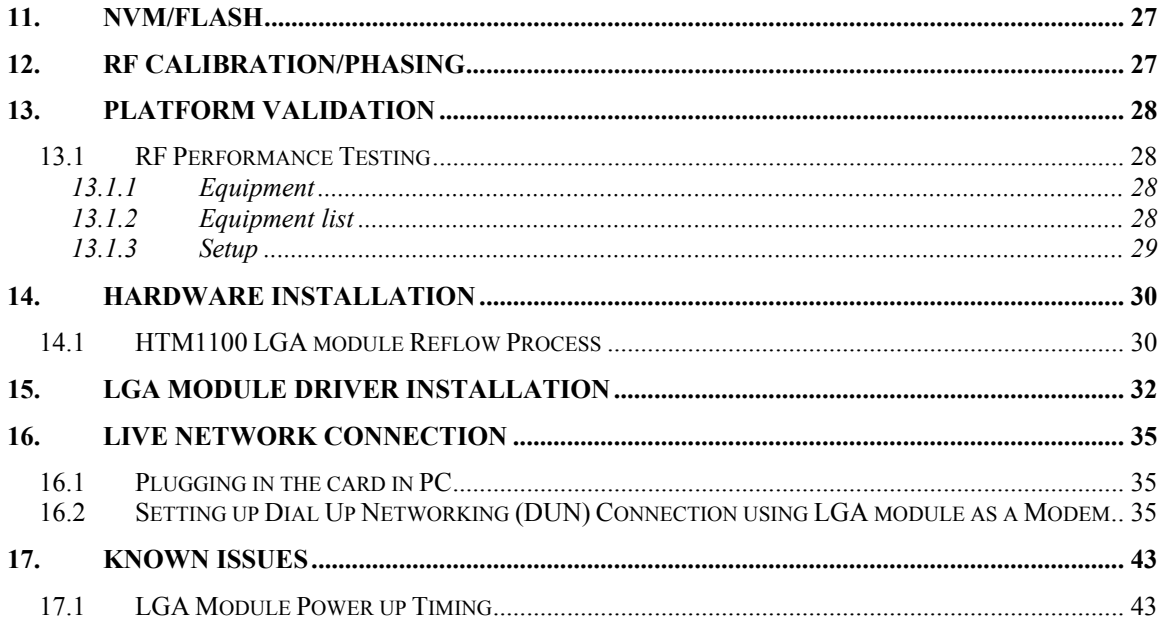

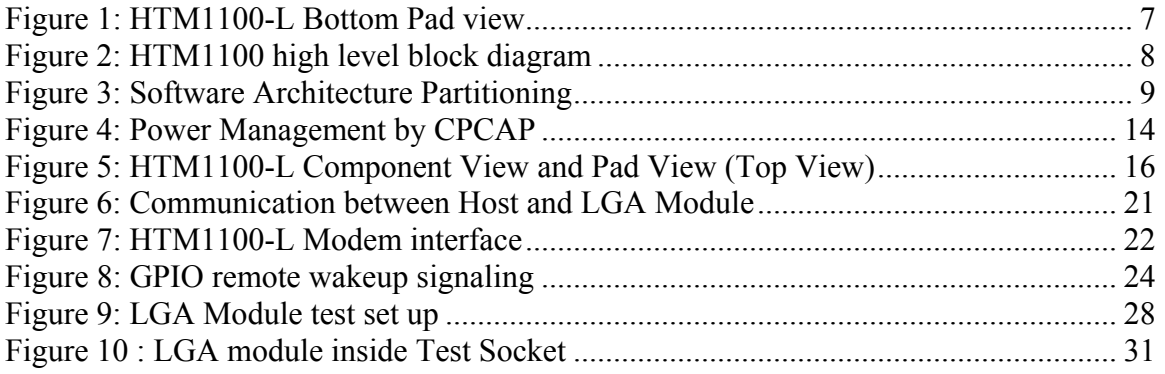

### <span id="page-4-0"></span>**1. Introduction**

### *1.1* **Revision History**

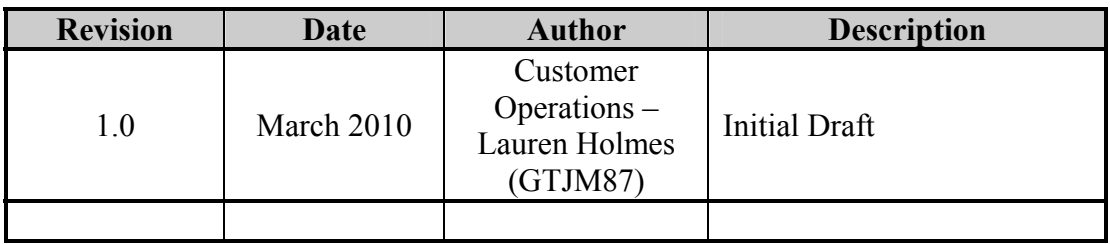

#### *1.2* **Purpose**

This document describes the product design and specification for HSPA LGA module (HTM1100-L). The HTM1100-L supports multi-mode (2G/3G) with HSDPA/HSUPA capabilities.

### *1.3* **Scope**

This document describes platform architecture, hardware/software interactions, Technical/Electrical Specifications.

### *1.4* **Target Audience**

This document is intended to provide design details about HSPA LGA module (HTM1100-L) to the teams involved in product integration.

### <span id="page-5-0"></span>*1.5 Abbreviations*

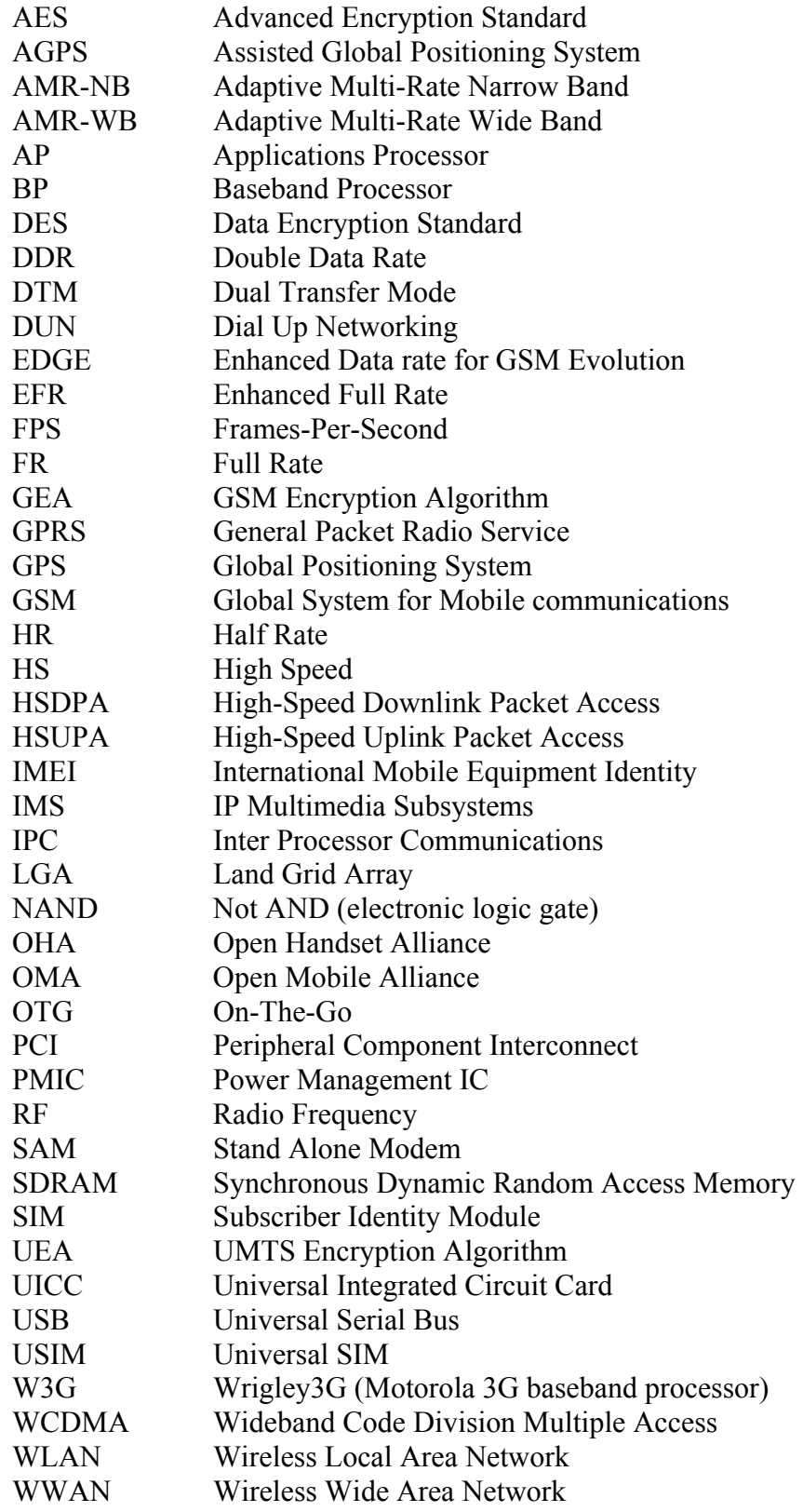

#### **Motorola Confidential Proprietary – Disclosed Under NDA** Page 5 of 43

### <span id="page-6-0"></span>**2. References**

HTM1100-L is compliant with 3GPP specification Release6, December 2006 version. Release 6 specifications can be found at [www.3gpp.org](http://www.3gpp.org/)

HTM1100-L pads comply with electrical specifications of PCIe Express specification 1.2. PCIe Express specification 1.2 can be downloaded from <http://www.pcisig.com/specifications/pciexpress/>

HTM1100-L USB signals and remote host wake up mechanism comply with USB specification 2.0. USB2.0 specification can be downloaded from <http://www.usb.org/developers/docs/>

JEDEC standards: <http://www.jedec.org/> ESD protection is in compliance with JESD22-A114. Moisture sensitivity level complies with Ref J-STD-020B section 7. Reflow process is in compliant with J-STD-020C.

Linux source code drivers for HTM1100-L product are available at [http://opensource.motorola.com](http://opensource.motorola.com/)

Host Modem communication details are provided in the document HTM1100-L Host Modem Communication 12-17-09 Ver 1-0-1.pdf

### <span id="page-7-0"></span>**3. Product Overview**

HTM1100-L is a LGA module supporting tri-band HSPA and quad-band EDGE/GPRS, with data rates of up to 10.1Mbps downlink and 5.76Mbps uplink. Signals on LGA module comply with Electrical spec of PCIe interface Version 1.2.

HTM1100-L is based on a custom 3G baseband processor that was developed by Motorola. Other main hardware components on this platform are the RF transceiver from Infineon, the Power Management IC, the RF analog front end and Power amplifiers. HTM1100-L has internal DDR SDRAM and NAND flash memories, which were packaged on top of the baseband processor (POP). HTM1100-L uses USB signals to connect with a PC, netbook or MID.

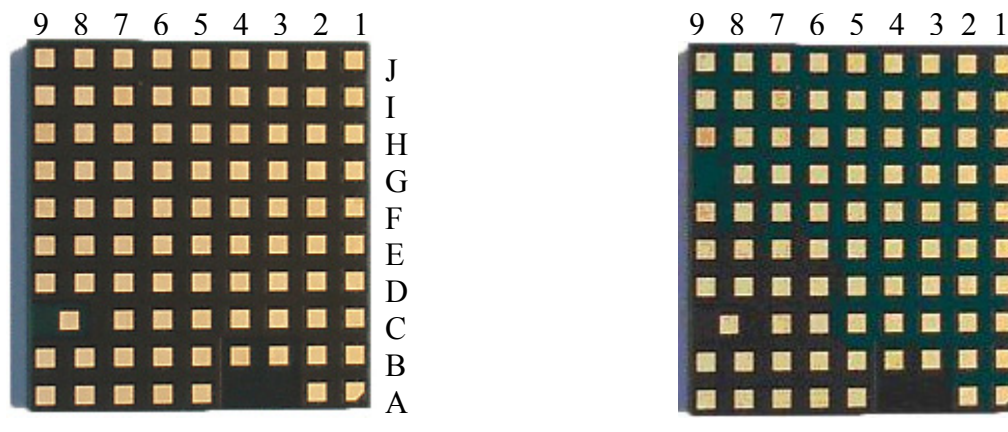

**HTM1100-L Bottom View HTM1100-L Bottom view**  (**Engineering Sample**) (**Production version**)

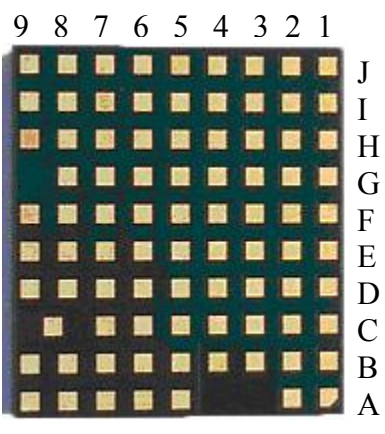

**Figure 1: HTM1100-L Bottom Pad view** 

### <span id="page-8-0"></span>**4. Hardware Architecture**

.

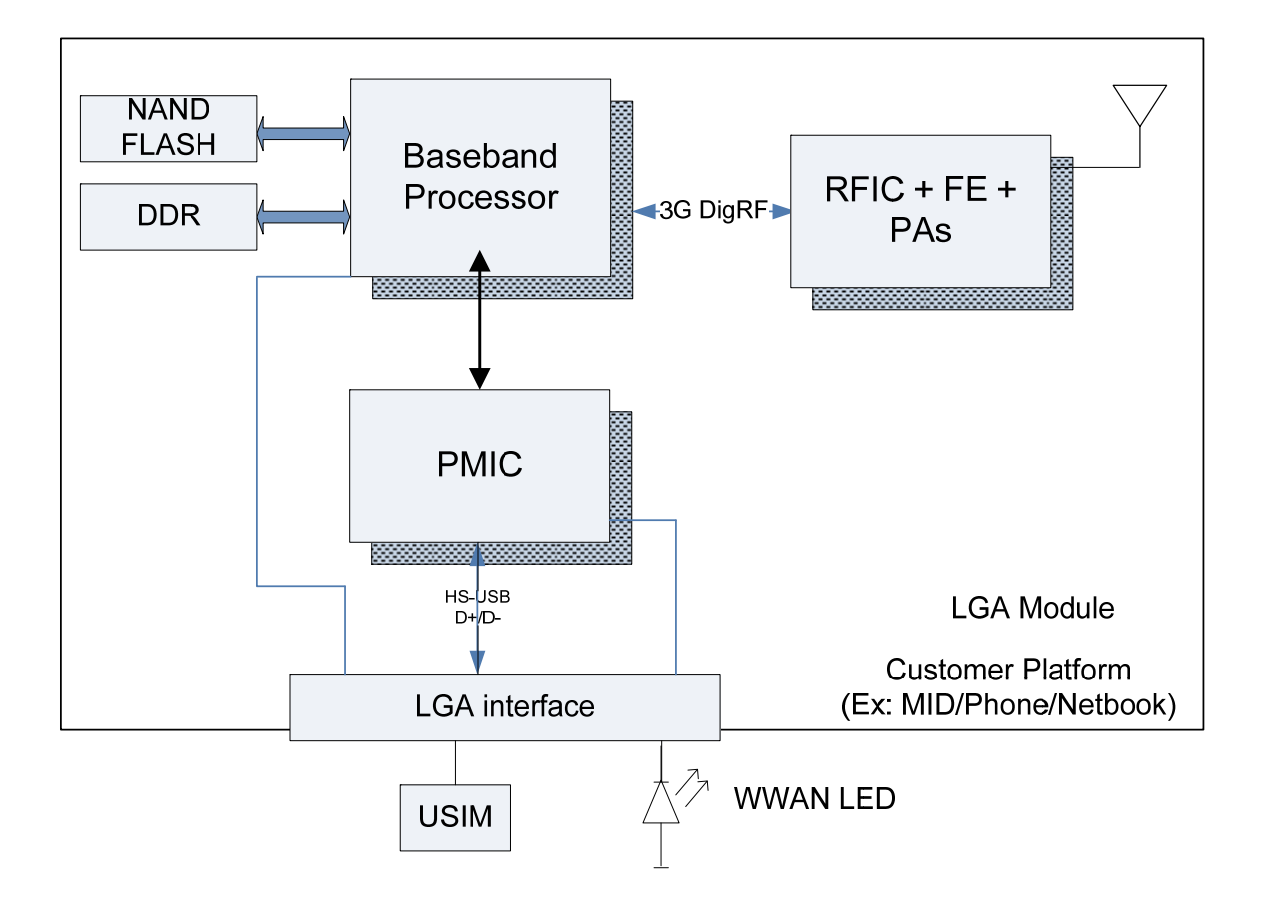

**Figure 2: HTM1100 high level block diagram**

**Motorola Confidential Proprietary – Disclosed Under NDA** Page 8 of 43

### <span id="page-9-0"></span>**5. Software Architecture**

The HTM1100-L module software architecture is based on:

- Linux kernel running on the ARM9 application processor of the W3G.
- Native services running on top of the Linux kernel in the user space.
- Hardware specific adapters, drivers and software stacks.
- A 3GSM Single Core Modem architecture running on the C55x+ DSP of the W3G.

The following diagram shows a high level overview of the software partitioning:

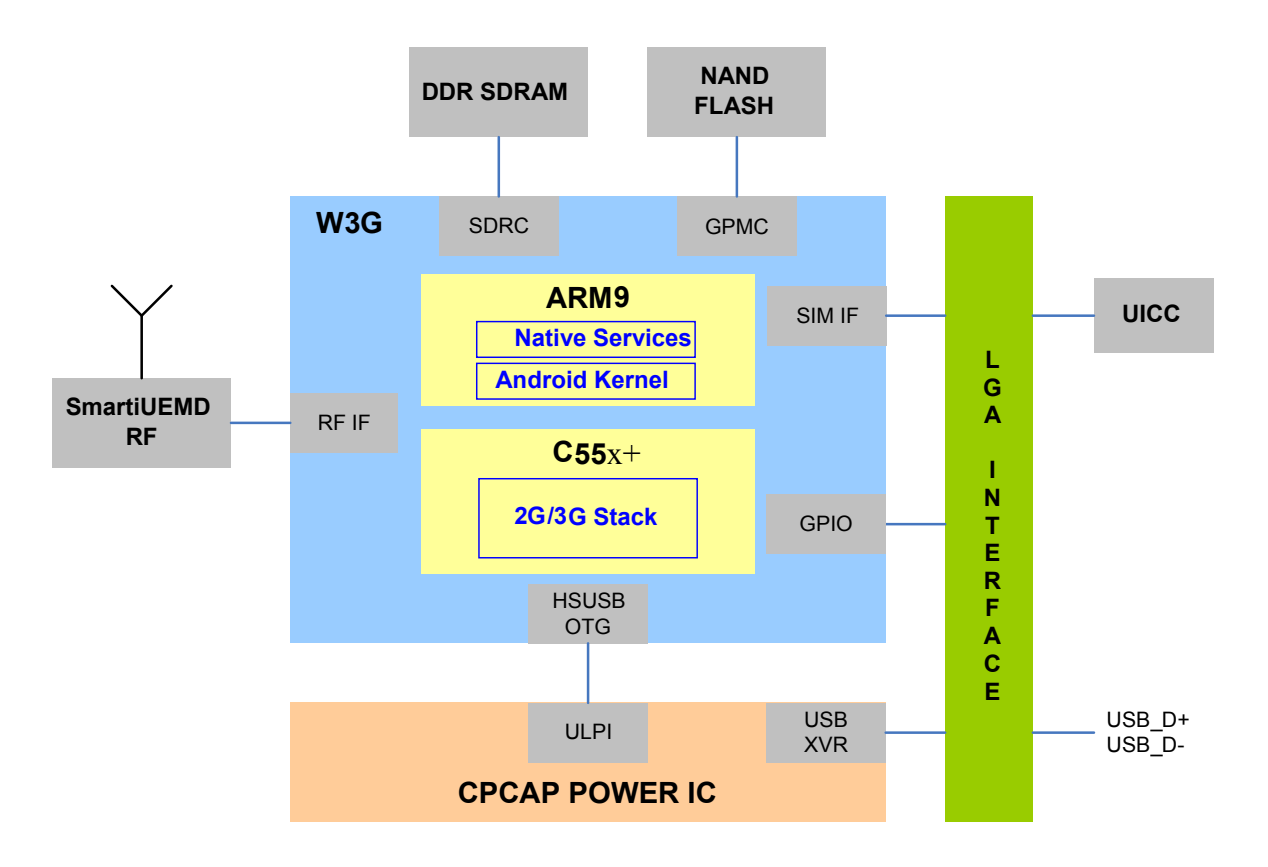

#### **Figure 3: Software Architecture Partitioning**

The ARM9 in W3G hosts Linux kernel and some native services that are running in the user space. The external peripherals that the LGA module supports are limited to UICC and PCI Express connector which includes USB connectivity lines. The internal peripherals that W3G supports are limited to DDR SDRAM and NAND Flash memories, the RF transceiver SmartiUEMD from Infineon and the CPCAP power management IC.

#### **Motorola Confidential Proprietary – Disclosed Under NDA** Page 9 of 43

#### <span id="page-10-0"></span>**5.1.1 Inter-Processor Communication**

The Inter-Processor Communication (IPC) infrastructure between the Single Core Modem and Application Subsystem is made up of a shared RAM between the ARM9 and the C55x+, and a mailbox mechanism, on top of which the NetMux software infrastructure exposes virtual channels to client components on both Application (AP) and Baseband Processor (BP) sides.

#### **5.1.2 Modem Software Architecture Overview**

In this platform, the W3G processor includes a  $C55x+$  DSP that runs the whole 2G/3G modem stack (supporting HSDPA/HSUPA) thus leaving the ARM9 fully dedicated to native services.

This approach enables native services to run on the application processor without the complexity of mixing hard real-time software (modem) with the applications.

The SCM architecture enables running all the modem functions: 2G and 3G Signal Processing Layer (SPL) and 2G Stack and 3G stack on the SAM core  $(C55x + core)$ .

Only what is needed to support modem functions is implemented on the C55x+ DSP core.

Interfaces have been split into 3 main domains: SPL, Stack and Infrastructure.

The Single Core Modem Software architecture is composed of the following elements:

- The Signal Processing Layer (SPL): this software layer implements the physical layer.
	- o Uplink signal processing: channel coding and modulation, GSM convolutional encoding and WCDMA convolutional encoding or Turbo-encoding.
	- o Downlink signal processing: GSM equalization, GSM channel decoding, WCDMA interface/control and WCDMA hardware accelerators (3G Sub-System).
- Stack component is the component from L1 Control to L3 handling all the logical part of the GSM/GPRS/EGPRS and WCDMA protocols:
	- o GSM/GPRS/EDGE protocols: Layer 1, Layer2-Link Access Protocol on the Dm channel (L2-LAPDm), GPRS Radio Link Control (RLC), Logical Link Control (LLC) and the Sub-Network Dependent Convergence Protocol (SNDCP).
- <span id="page-11-0"></span>o WCDMA protocols: WCDMA Layer 1, Radio Resource Control (RRC), WCDMA Radio Link Control (W-RLC), Broadcast Message Control (BMC) and the Packet Data Convergence Protocol (PDCP).
- o Dual Mode protocols: Layer 1, GPRS Radio Resource/Radio Resource management (GRR/RR/RRC/RRLP), Mobility Management (MM), GPRS Mobility Manager (GMM), Session Management (SM), Intelligent Data Router (IDR) and Connection Management (CM), which consists of Call Control (CC), Supplementary Services (SS) and Short Message Management (SMS) entities. A new created entity is the Translation Layer (TL) which allows the 2G/WCDMA Engine Layer to interface with the AP (especially L3/L4 interface).

The Infrastructure: this is the component providing the low-level mechanisms required by other SCM entities (Stack, SPL, IPC, AGPS and Audio control). It contains hardware drivers required by the others components like interrupt, watchdog, GPIO, and also entities for communicating with the application processor (IPC). Finally, it contains modules to relay functions to the application processor like NVM proxy, SIM proxy and Audio Proxy.

#### **5.1.3 ARM9 Software Architecture Overview**

The Application Software Architecture uses the MotoAndroid architecture. The Android Linux kernel is made of the Linux Kernel with some additional patches including alarm, ashmem, binder, power management, low memory killer, kernel debugger, and logger. The Linux kernel version is 2.6.27 and includes several improvements made by OHA to the reference release in kernel.org.

The layers provide a view in which system functionality is increasingly abstracted from hardware at the bottom layer, towards user functionality at the top layer.

The Linux kernel provides the operating system kernel services. It separates all higher layers from the device hardware. Android relies on Linux version 2.6.27 for core system services such as security, memory management, process management, network stack, and driver model. The kernel also acts as an abstraction layer between the hardware and the rest of the software stack.

### <span id="page-12-0"></span>**6. HTM1100-L Module Feature Summary**

Key capabilities of the LGA module and associated features of the platform are listed below. The following summary describes some of the platform capabilities.

### *6.1* **Hardware Revision:**

### *6.2* **2G**

- 3GPP Release 6 December 2006 version compliant
- Ouad-band GSM 850/900/1800/1900 MHz
- GPRS Class 12
- EDGE Class 12
- A5/1-3 (unused because no voice) and GEA/1-3 Encryption
- DARP (Downlink Advanced Receiver Performance)
- 2G to 3G handoffs based on 3GPP specification
- Sensitivity (2% BER in voice call): less than -106dBm (-108dBm typical)
- GPRS/EDGE Tx Output power(GMSK): Power Class 4, 33dBm(850 and 900Mhz) and Power Class1, 30dBm(1800MHz and 1900MHz)
- EDGE Tx Power (8-PSK): Power class E2 (27dBm in 850/900 MHz and 26dBm in 1800/1900 MHz)

### *6.3* **3G**

- 3GPP Release 6 December 2006 version compliant,
- Frequency Bands
	- o 850/1900/2100 MHz (Supported)
- WCDMA 384kbps uplink  $(UL)$  384kbps downlink  $(DL)$
- HSDPA  $7.2 / 10.1$  Mbps
- HSUPA  $1.46 / 2 / 5.76$  Mbps
- UEA01, UEA02, UIA1, UIA2 Encryption
- 3G Rx Diversity in all bands
- 3G to 2G handoffs based on 3GPP specification
- Sensitivity (0.1% BER in 12.2k voice call): less than -108dBm (-110dBm typical)
- Output Power 23dBm

### *6.4* **Advanced Services**

• GPS is not supported.

### *6.5* **Audio**

- PCM signals are available on the LGA module
- The master Clock is provided by LGA module. Support for Slave Clock will be available upon request

**Motorola Confidential Proprietary – Disclosed Under NDA** Page 12 of 43

- <span id="page-13-0"></span>• Supports PCM data formats: Word (16-bit) and 4 slots network mode
- Mode 1 will be supported in initial release, Mode 2 is in development (see section 7.1.3.1)

### *6.6* **Internal Memory**

- 64MByte NAND Flash Memory
- 32MByte DDR-333 166 MHz clock SDRAM

#### *6.7* **System Requirements**

- Linux Android Kernel (2.6.27) in the ARM9 of the W3G
- VTRXmc in the C55x+ of the W3G

### *6.8* **Security**

- High Assurance Boot with Multiple Super Root Key Support
- MD5, SHA-1, SHA-256, 3DES, AES 128, RC4, RSA
- Subsidy Lock
- **IMEI** Protection

### *6.9* **Connectivity**

- SIM or UICC (SIM and USIM)
- USB client 2.0 HS Support (PC connectivity)
- 3GDigRF RF interface version 3.07

### *6.10* **Power Up Sequence**

The main power management function is performed by Power management IC (CPCAP), which receives an input voltage of 3.3V.

CPCAP is capable of accepting input voltage in the range of 3V to 4.5V. This input voltage range is being tested on LGA module.

CPCAP manages all the power requirements on module; it includes 2 bucks, 1 boost and 8 linear regulators.

<span id="page-14-0"></span>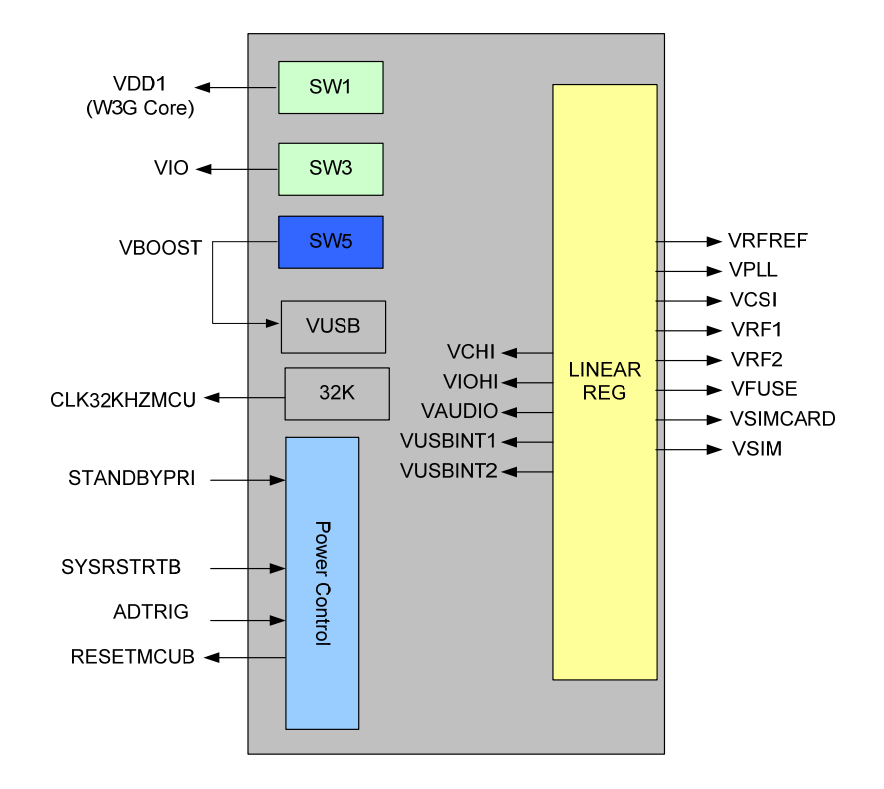

**Figure 4: Power Management by CPCAP** 

**Motorola Confidential Proprietary – Disclosed Under NDA** Page 14 of 43

## <span id="page-15-0"></span>**7. Specifications**

#### **7.1.1 Electrical Specification**

The HTM1100-L supports input voltage range of 3.0V to 4.2V supply. The module may power down if the input voltage range drops below 2.9V.

Following table shows the power consumption of HTM1100-L. These measurements are based on 00.16.01I software.

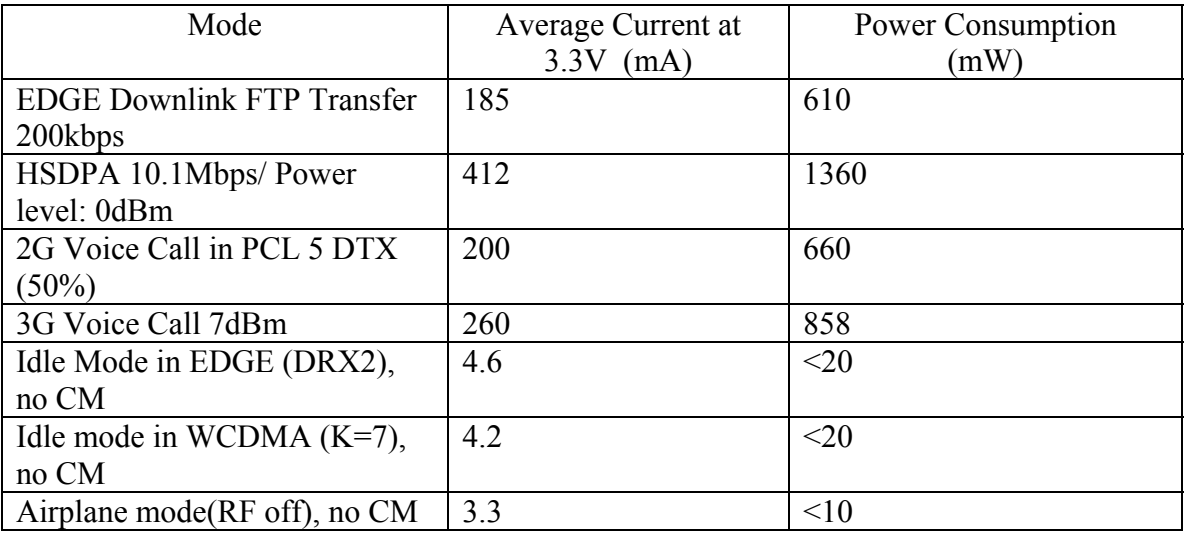

### **7.1.2 Mechanical Specification**

Physical dimensions of the card are: 29.3mm x 30.9mm Height of the module with shield is  $2.7 \text{mm}$  (including label, label =  $0.1 \text{mm}$ ). Weight of the module is  $~6.1$ grams.

LGA module pad view as seen from the top is shown below. The actual bottom view of the pads is shown in section 2.

<span id="page-16-0"></span>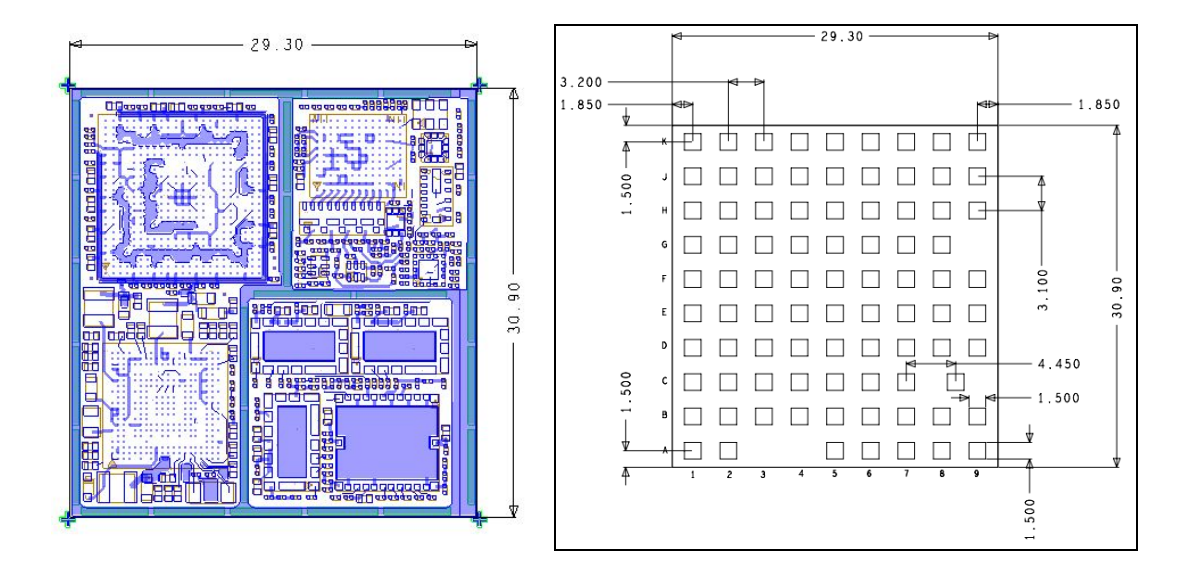

**Figure 5: HTM1100-L Component View and Pad View (Top View)**

## <span id="page-17-0"></span>**8. LGA module Interfaces**

#### **8.1.1 LGA Interface Signals**

The HTM1100-L connects with netbook, notebook or MID using LGA module interface signals. HTM1100-L uses USB interface on the module to connect with netbook, notebook or MID. Electrically the module will be seen as a USB device since it uses a standard USB2.0 connection. Power is supplied by motherboard. A SIM card must be provided by PC manufacturer for user authentication.

A Radio disable (W\_Disable) signal is connected from PC to the card; this allows the user to enable/disable RF activity (Airplane mode) with a hardware switch. The module controls one of the PC's LEDs to indicate RF activity has been disabled or enabled. This is driven by the signal LED\_WWAN\_B.

To summarize main characteristics of LGA Module:

- Standard USB interface
- B+  $(3.0V \text{ to } 4.2V)$  power supply from motherboard is used. Filter caps must be added on these lines based on the PCB design.
- Expected max current in worst case scenario (with  $VSWR = 4$ ) is around 1.1A averaged over 1sec, 2.75A averaged over 100µs.
- W\_DISABLE is used to enable/disable RF activity: 30s to disable, 1s to enable.
- PC WWAN LED is controlled by the module.

The following table shows signals on LGA interface. The I/O level of all the pins is 1.8V.

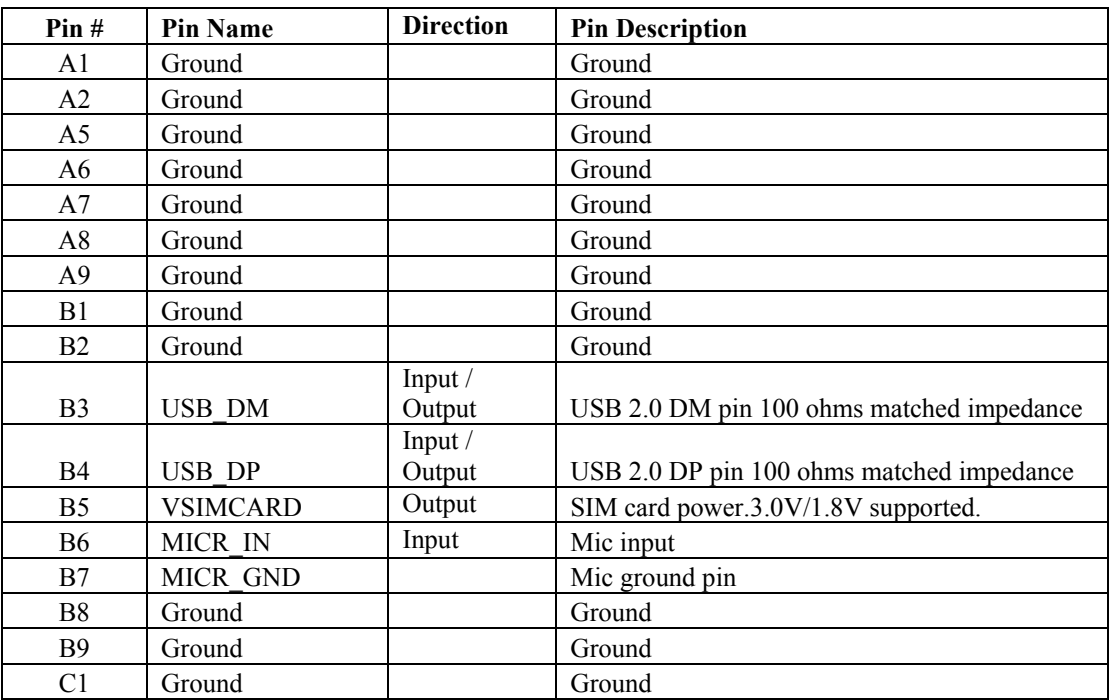

**Motorola Confidential Proprietary – Disclosed Under NDA** Page 17 of 43

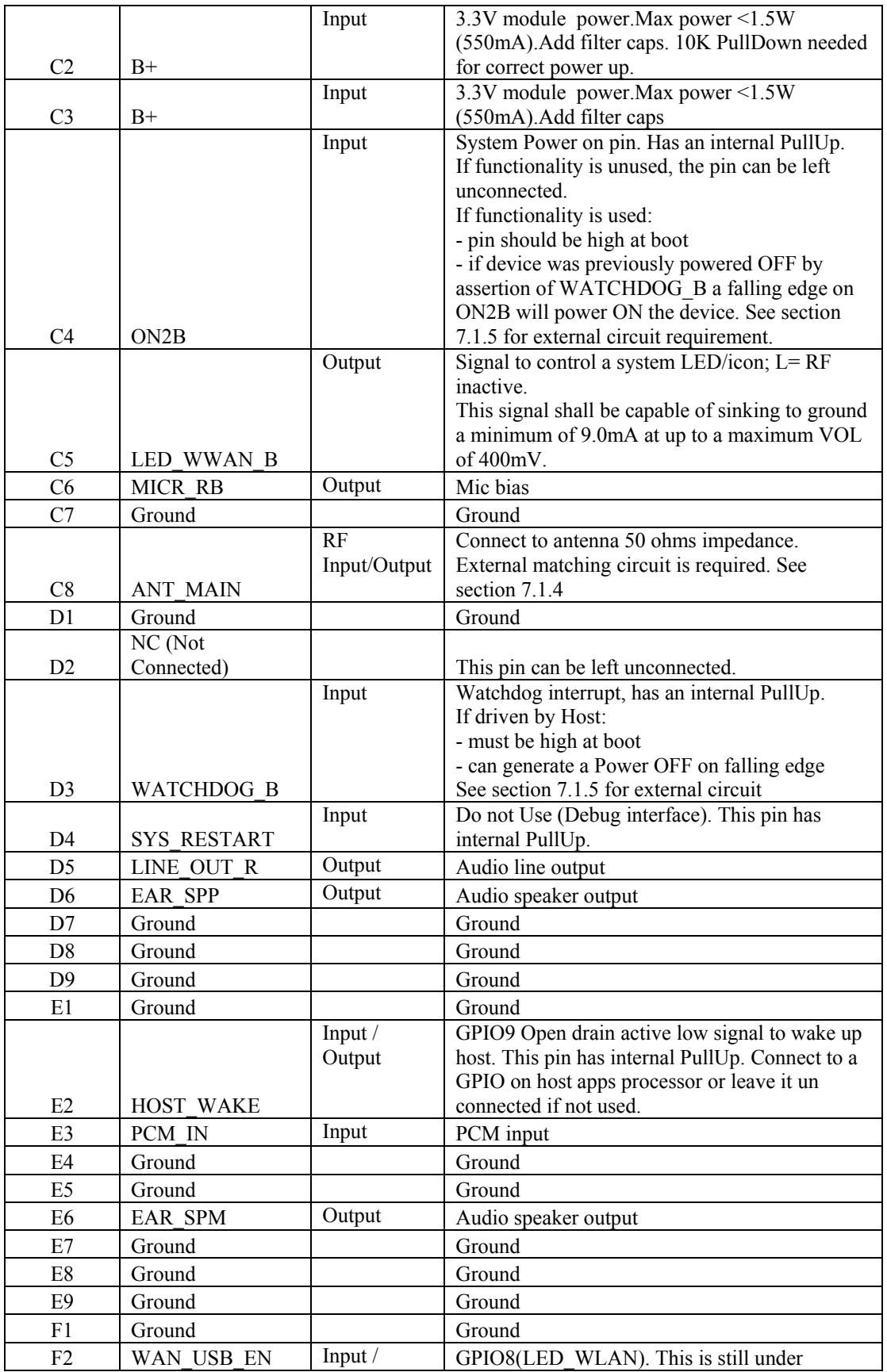

**Motorola Confidential Proprietary – Disclosed Under NDA** Page 18 of 43

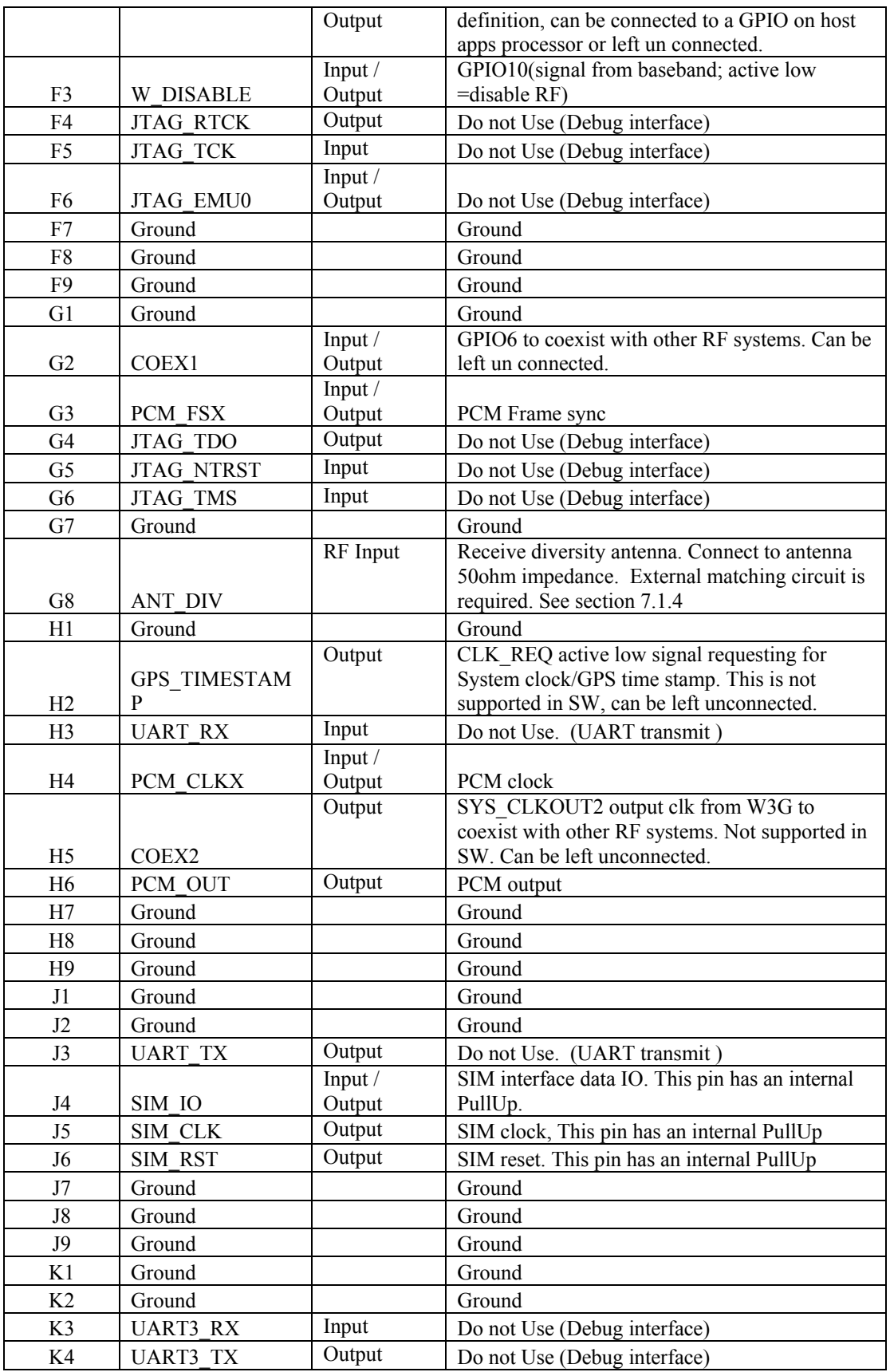

**Motorola Confidential Proprietary – Disclosed Under NDA** Page 19 of 43

<span id="page-20-0"></span>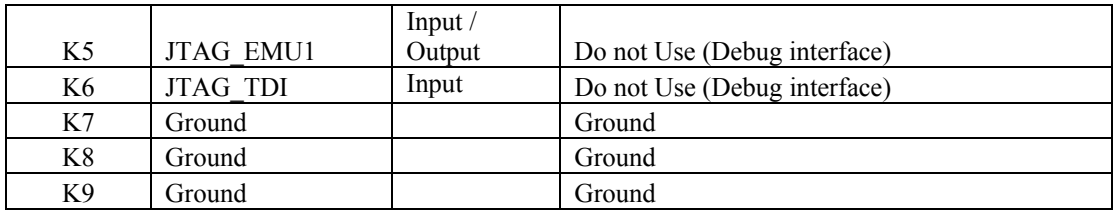

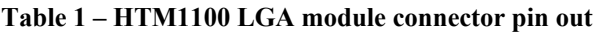

#### **8.1.2 SIM Interface**

A standard ISO7816 SIM interface has been used on the card. SIM card is connected to the SIM controller on ARM9.

A SIM slot must be provided by PC manufacturer on the final platform. SIM signals do not have ESD protection. ESD protection is expected to be provided by PC manufacturer and SIM connector should ne placed as close possible to the module by following the guidelines in ISO7816 specification.

SIM signals are routed through the LGA module interface. SIM signals are shown in the previous section.

SIM detection is done by SW polling. SW polls to see if SIM is present or not. SIM\_CD line is tied to w\_disable and SIM\_CD is not used for SIM detection.

#### **8.1.3 WWAN\_LED**

WWAN LED status indicator is in compliance with WWAN LED signal in PCIe specification 1.2. WWAN LED signal is capable of sinking to ground as specified in PCIe Specification 1.2.

WWAN LED signal is a status indicator and the indicator is used to drive LED on the host. WWAN LED cannot change the brightness of the LED. Host is expected to provide the source for LED and also capability to manage the brightness.

#### **8.1.4 Audio Interface**

HTM1000-L module will have the capability to support PCM Audio and Analog Audio. Hardware support has been implemented; **however SW support has not been implemented yet**. SW support for PCM audio and Analog audio will be available in the future. Contact Motorola Applications Engineering for details.

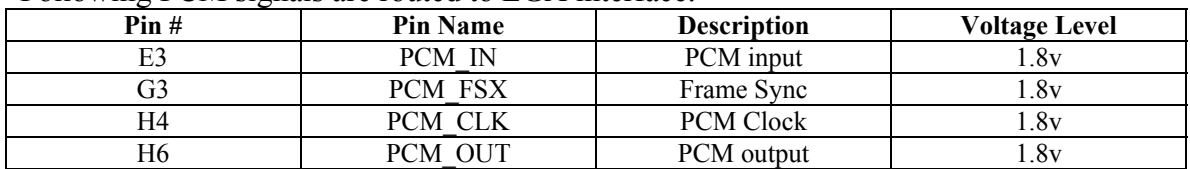

Following PCM signals are routed to LGA interface.

#### **Motorola Confidential Proprietary – Disclosed Under NDA** Page 20 of 43

#### **Table 2: PCM Audio Interface**

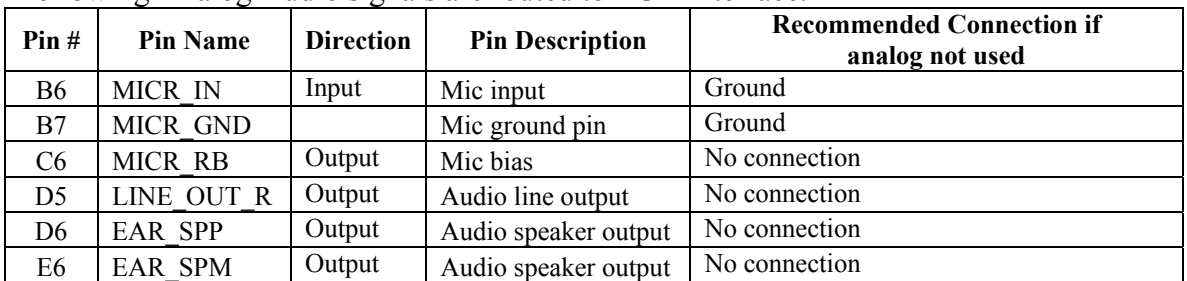

<span id="page-21-0"></span>Following Analog Audio signals are routed to LGA interface.

**Table 6: Analog Audio Interface** 

### **9. Communication with Host**

This chapter describes the way the UMTS LGA module will communicate with the Host, i.e. the PC.

#### **9.1.1 Overview**

The LGA module communicates with the host via the USB 2.0 link, and the W\_DISABLE# pin.

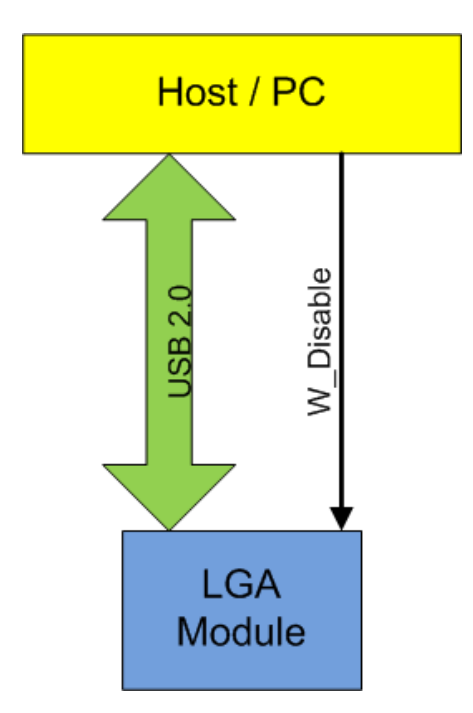

**Figure 6: Communication between Host and LGA Module**

**Motorola Confidential Proprietary – Disclosed Under NDA** Page 21 of 43

#### <span id="page-22-0"></span>**9.1.2 Link Details**

Communication with the PC thru USB is made thru a composite driver. There is only one enumeration which covers all the needs: final user, tests, factory, etc. The details of this configuration are given by the figure below.

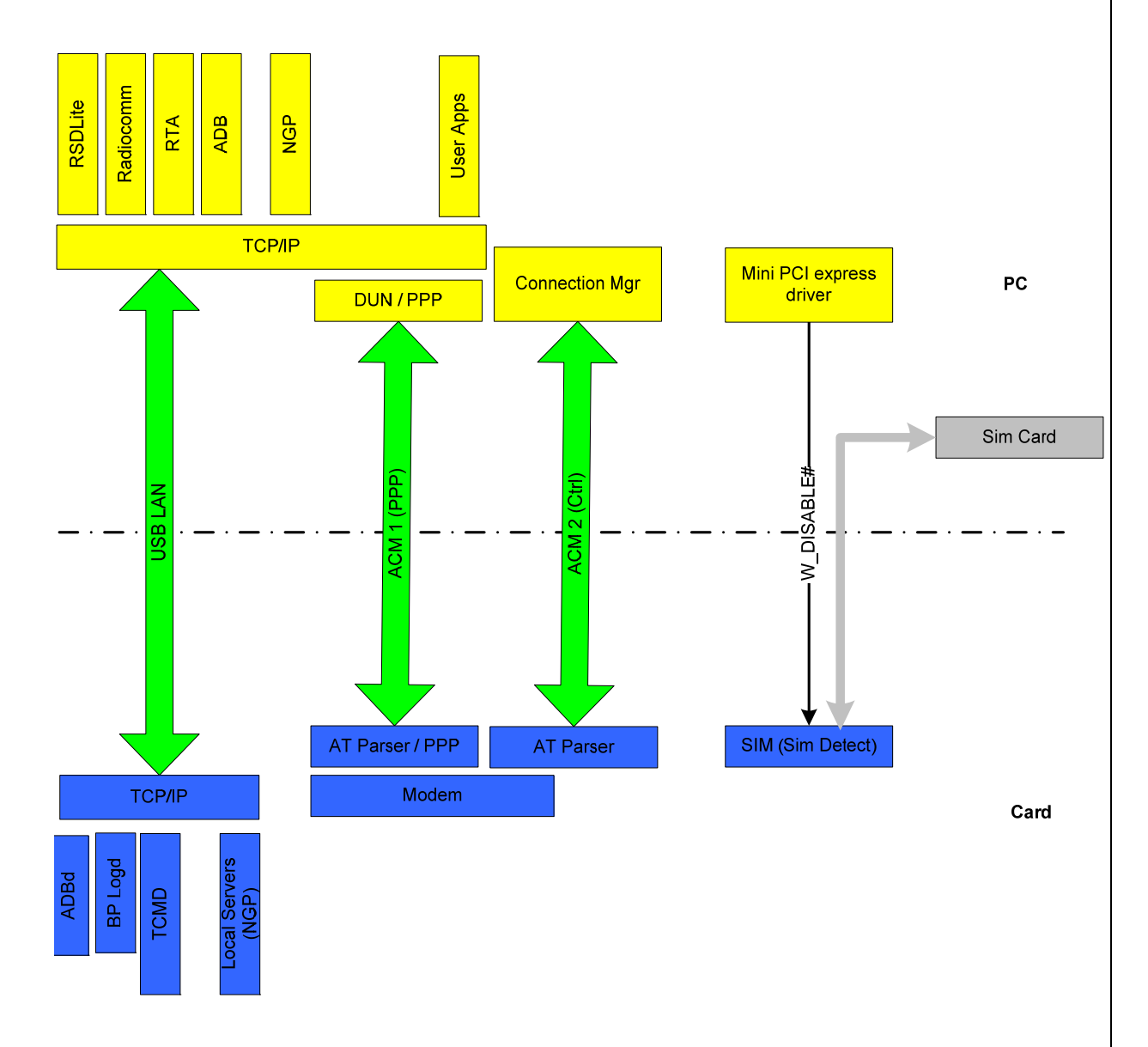

#### **Figure 7: HTM1100-L Modem interface**

The link between Card and PC is made of 3 data pipes:

- USB LAN: used to connect test services as TCMD, Log, as on LJ. The channel may also be used for NGP services.
- ACM pipe 1: used for data connection. DUN services will send dial up AT commands thru this channel. When a connection is established, PPP is

**Motorola Confidential Proprietary – Disclosed Under NDA** Page 22 of 43

<span id="page-23-0"></span>used to transfer data across the link. On the LGA module side, IP frames are routed directly (thru line discipline) to the appropriate Netmux channel.

• ACM pipe 2: this ACM pipe is used for all control which is not related to DUN. It is used by the connection manager on the PC side.

On the LGA module, ADB is not added on top of these three pipes as no external developer will ever use ADB tools to develop on this card. And for AP log, the same feature can be achieved by setting the variable ADBHOST on the PC to the LGA module IP address.

The W DISABLE# signal is also used to notify the card to go into airplane mode (signal is active low, so setting it to ground will set the card to airplane mode). Setting W\_DISABLE# to low triggers an event on SCIM, and causes de-registration which is handled at CommDrv level.

#### **9.1.3 Host Modem Wakeup Mechanism**

HTM1100-L supports optional USB remote wakeup capability by enabling the remote wakeup flag in USB configuration descriptor and using electrical signaling as described in Section 7.1.7.7 of USB Spec 2.0 to remote wakeup USB host. However, some USB controllers and/or USB host software may not support USB remote wakeup. Therefore, GPIO signaling is used to support remote wakeup.

During USB enumeration, HTM110-L will always enable USB remote wakeup flag in USB configuration descriptor by default. That is to say, bit 5 of bmAttributes in USB configuration descriptor is always 1 (enable).

Remote wakeup is implemented in two ways:

#### **9.1.3.1 Using USB inband signalling**

If USB host (HW and SW) supports USB remote wakeup, the built-in USB remote wakeup functionality in device and host controller is used, HOST\_WAKE is kept in its default state as input and it is not used.

#### **9.1.3.2 Using Host\_Wakeup pad of HTM1100-L**

If USB host does not support USB remote wakeup, it should disable this capability (see sections 9.1.1.6, 9.2.5.2 and 9.4.1 of USB Spec 2.0) by clearing (disable) this feature. The standard request to clear this feature is **0x0001010000000000.** USB host should disable this feature during or after USB enumeration but before USB suspend happens. HTM1100-L can acknowledge this request, disable USB remote wakeup functionality and configure HOST WAKE as output LOW. If HTM110-L USB device is suspended and needed to wakeup host, it will assert HOST\_WAKE high. This should generate an interrupt to host and host should start a standard USB resume process. HTM110-L USB will de-assert

> **Motorola Confidential Proprietary – Disclosed Under NDA** Page 23 of 43

<span id="page-24-0"></span>HOST\_WAKE to low when it gets resume interrupt. The Figure 1 shows the GPIO remote wakeup signaling.

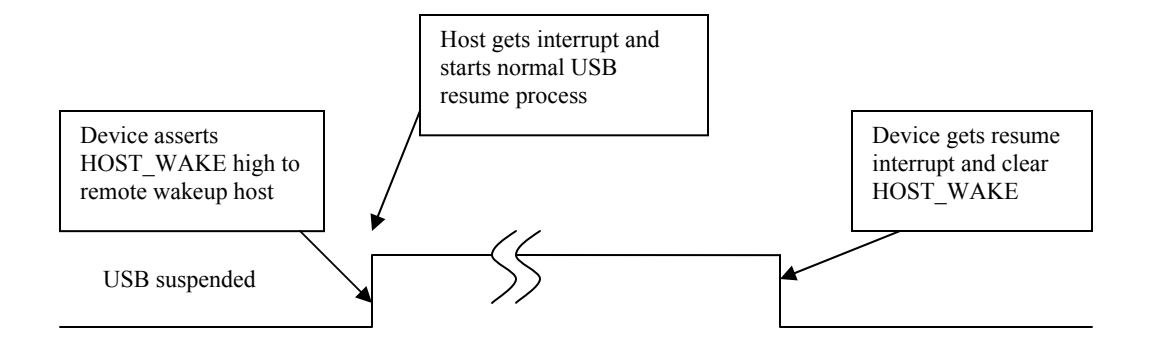

**Figure 8: GPIO remote wakeup signaling** 

### <span id="page-25-0"></span>**10. AT commands**

The LGA module supports AT commands interface using TTY/ACM. There will be two TTY ports supported for AT commands, and both allow all the AT commands. PC Connection Manager client must use only one instance for PPP at any time. Since the PC Connection Manager Client cannot execute AT commands when data is active using PPP, a second TTY Port instance of AT parser was added to execute non-data commands like SMS or SIM.

The PC Connection Manager client must use all the relevant dependent AT commands on one instance of AT parser only. E.g. For CGACT to work CGDCONT and any other dependent commands need to be issued on the same TTY port.

The LGA module supports only one PDP context/PPP and the Context ID 1 must be used. AT parser allows only one PDP activation using AT+CGACT or ATD\*99#, so any time one PDP is active AT Parser returns an ERROR for the next PDP activation request.

LGA module supports only USIM based Phonebook and SMS.

LGA module supports 27.007 Rel5 Spec defined options and parameters and there are some deviations from the specifications. Refer to HTM1000 AT Commands spec for details.

LGA module AT parser checks the existence and validity of mandatory fields. If any mandatory field is absent or validity check fails then LGA module AT parser returns ERROR.

LGA module AT parser supports extended error reporting.

The PC Connection manager client must use ATD\*99# to trigger the PPP and Data call activation.

The values stored using any of the AT commands like CGDCONT are not persistent across power cycle.

### *10.1* **LGA module AT command interface allows the below mentioned functionality on high level using Different AT commands:**

**10.1.1** Network Connection Management

- LGA module allows AT commands for Network Connection Management like APN management: Set, Read, and Reset.
- Activate and Deactivate network connection.
- GPRS Attach and Detach to the network.

#### **Motorola Confidential Proprietary – Disclosed Under NDA** Page 25 of 43

- <span id="page-26-0"></span>• QOS Profile Management: Set QOS, Modify QOS, Minimum QOS.
- Get the PDP Context IP address.

#### **10.1.2** Registration or Mobility Management

- Network Registration Event Notifications.
- PLMN selection: Manual, Automatic. Preferred PLMN list: Adding, deleting, updating. Also for reading used entries from the USIM list of preferred PLMNs.
- Preferred PLMN list type: Selecting, Reading.
- Reading all the operator names.
- Reading the current activity status.
- Airplane mode and turning ON and OFF the RF.
- Enabling and Disabling the signal strength change event notification and also to get current signal quality.
- Indications like Signal Strength, Service availability, Roam and SMS full status.
- GPRS mobile class: Setting, Reading
- GPRS registration change notification**:** Enabling, Disabling.
- Selection of network connection types, for example: GSM only Automatic, WCDMA only Automatic, GSM and WCDMA Automatic.
- Service Supported in Current Cell and Packet Data activity indications.

#### **10.1.3** SMS

- Supports SMS using PDU mode only. Messages are stored in the SIM/USIM.
- Writing, Sending and Receiving SMS messages.
- New SMS message indications.
- List SMS messages.
- Send SMS messages from Storage.
- Delete SMS message.
- Write message to memory.

**10.1.4** USIM and Phonebook

- Query IMEI, IMSI, MSISDN's of LGA module.
- Query FLEX version, CARRIER name and Country code of the LGA module subscriber unit.
- Read a specific record from the phonebook entries (of USIM) or records of specified range.
- Write the phonebook record into the storage entry specified i.e. only USIM is supported. Capacity: It depends on the SIM/USIM card capacity.
- PIN management: activate/deactivate PIN, PIN lock, changing PIN, unblocking by using the PUK.
- Subsidy Lock support.
- SIM file access: read, write facility.

### <span id="page-27-0"></span>**11. NVM/FLASH**

The LGA module uses Single Level Cell (SLC) Large Page (LP) NAND flash to store all data. Flash block sizes is 128K, divided each in 64 pages of 2K each.. Default flash size if fixed to 64 Mbytes.

NAND flash is shared for AP and BP needs, but can only be physically accessed by the AP side.

### **12. RF Calibration/Phasing**

All boards are calibrated and tested in order to meet 3GPP specifications with margins.

In 2G, output powers are calibrated for each PCL and with compensation over frequency. 2G Calibration points are then validated by testing output power levels in GMSK and 8PSK. Critical parameters such as modulation and switching spectrum are also tested.

RSSI levels are also calibrated across the range with frequency compensation. BLER and BER level are measured to validate sensitivity meets expectations.

In 3G, output power is calibrated through the whole range (from below -55dBm up to the maximum output power level for each band). The receive chain is calibrated for input power levels. There are some compensations over frequency both in uplink and downlink.

3G calibration points are also validated by checking output power together with ACLR and EVM. BLER is measured is WCDMA for different transfer rates in order to validate the downlink path.

### <span id="page-28-0"></span>**13. Platform Validation**

### *13.1* **RF Performance Testing**

#### **13.1.1 Equipment**

RF performance testing is performed using either Rhohde&Schwarz CMU200 or Agilent 8960

#### **13.1.2 Equipment list**

- HTM1100 LGA module LGA module
- USB adapter board
- CMU 200 or Agilent 8960
- RF connector: U.FL to SMA connector ( to connect from antenna port of LGA module to equipment)
- Test SIM

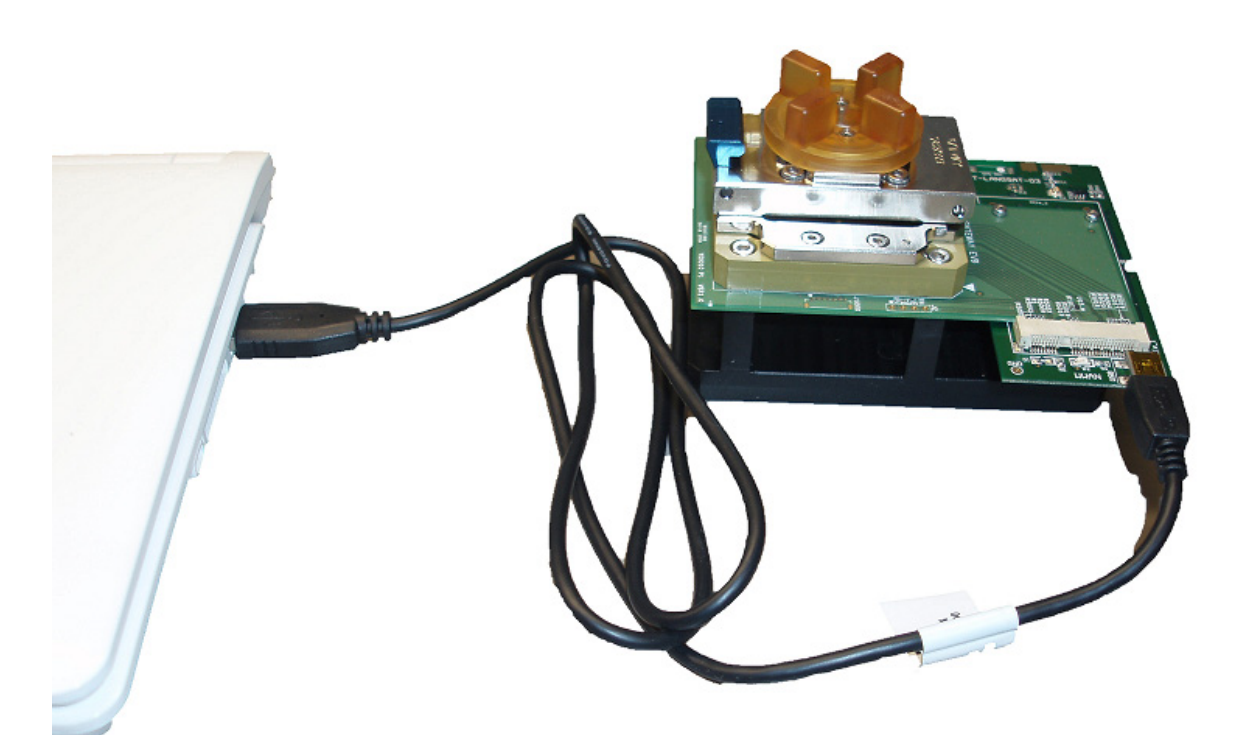

**Figure 9: LGA Module test set up** 

#### **Motorola Confidential Proprietary – Disclosed Under NDA** Page 28 of 43

### <span id="page-29-0"></span>**13.1.3 Setup**

Power for LGA module is provided by USB adapter board. Insert HTM1100 LGA module into test socket as shown in the picture above. The PCB with test socket houses PCIe connector. PCIe to USB adaptor board is used to connect with a PC. Use a 'Y' cable to connect USB adaptor board to PC. It is recommended that a 'Y' cable is used to supply enough current to the card. Using U.FL to SMA connector, connect antenna port of LGA module to CMU200. Insert test SIM in SIM slot which is located on PCIe to USB adapter board.

- 2G testing configuration
	- Network Support  $=$  GSM  $+$  EGPRS
	- Main Service = Packet Data
	- Service Selection = Test Mode A (for testing  $Tx$ )
	- $BACH = TCH$  (or Aux TX Channel type = BCCH)
- 3G testing configuration
	- Choose WCDMA signaling Mode
	- Operating Frequency Band, select UL or DL frequency
	- Dedicated Channel  $(CS) = RMC$

Follow the instructions in CMU200 or AG 8960 to set up the equipment. Instructions on CMU200or AG8960 setup are beyond the scope of this document. RF performance tests and through put testing can be performed using CMU200 or AG8960.

### <span id="page-30-0"></span>**14. Hardware Installation**

### *14.1* **HTM1100 LGA module Reflow Process**

The LGA module needs to be soldered on to a PCB. Pb-Free solder assembly processing must be used. Reflow process should comply with JEDEC standard J-STD-020. Avoid high temperature spikes to avoid module warpage.

Recommended Setting: PeakTemp = $245^{\circ}C (+5/-0)$  and Reflow Time =65-70 Secs. Follow the guidelines given in the following table during soldering process to avoid module warpage.

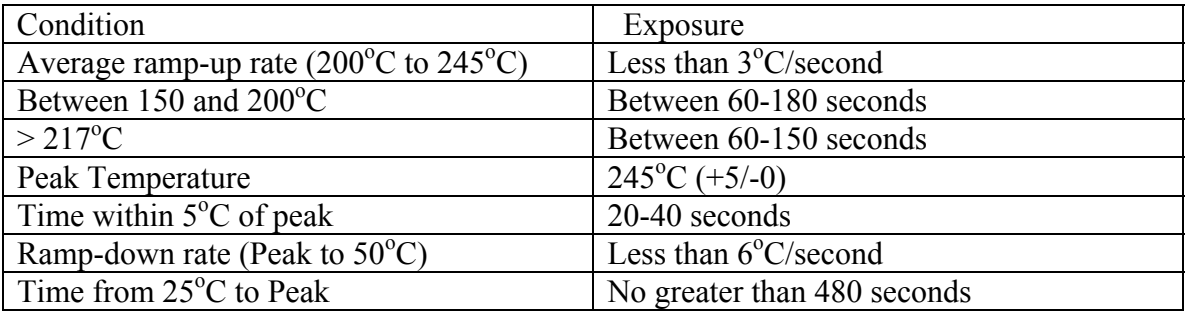

Following graph shows characterization of reflow process:

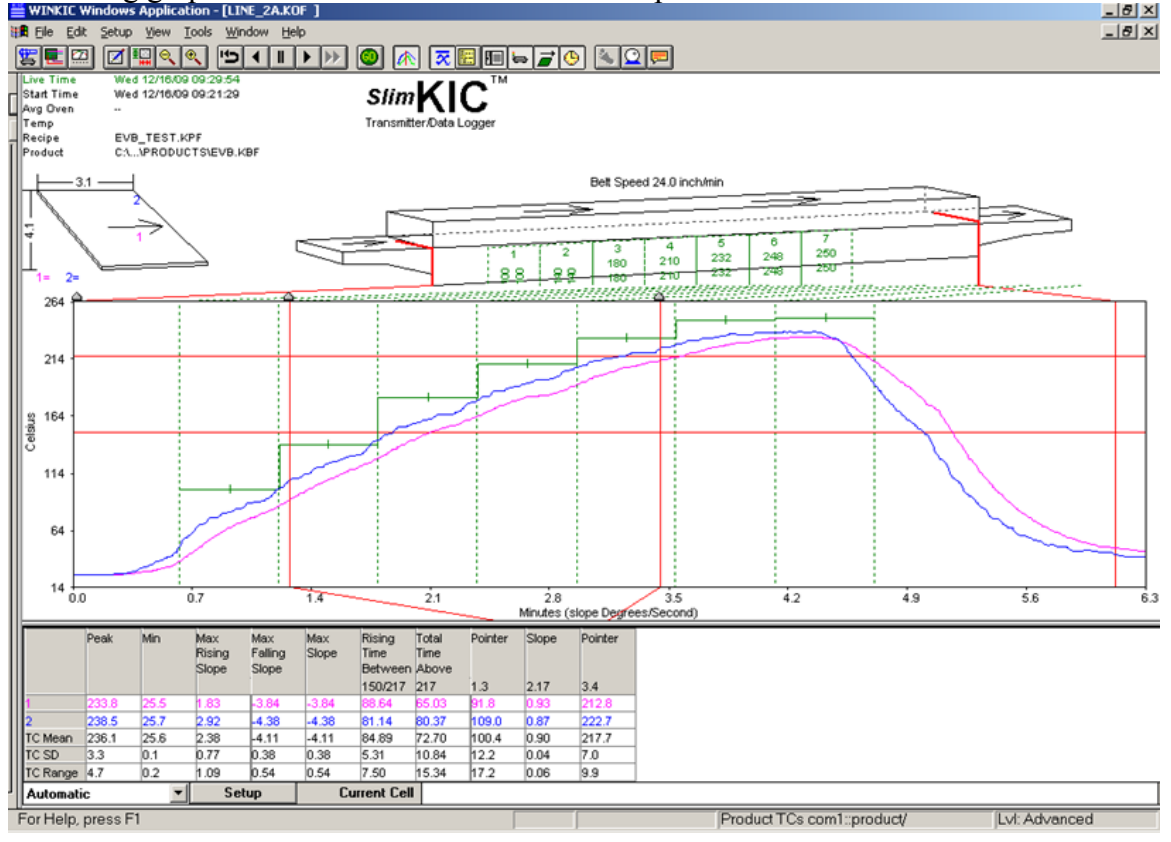

**Motorola Confidential Proprietary – Disclosed Under NDA** Page 30 of 43

<span id="page-31-0"></span>A test socket was developed by Motorola to calibrate and test the modules. The test socket is shown below. Module is placed in the test socket for phasing and testing.

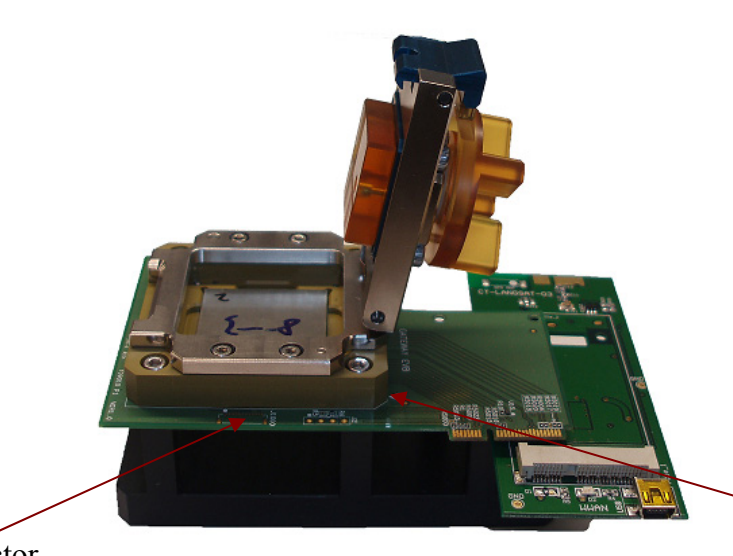

98765 432 1 ш  $\blacksquare$ . . . J I H 叢 п 用 × 靍 . п G - 110 ■ F E . 靍 ■ ■ ■ .  $\blacksquare$ . ..... D C ------■ **BERLE**B ■ 图 . 價 ... ٠  $\blacksquare$  A .

Insert the module with  $A1'$  at this end. It is marked with white arrow.

 Connector U.FL

**Figure 10 : LGA module inside Test Socket** 

**Motorola Confidential Proprietary – Disclosed Under NDA** Page 31 of 43

### <span id="page-32-0"></span>**15. LGA module Driver Installation**

.

The Motorola driver package for LGA module is included in deliverables. The driver package is available for Windows XP and Windows 7 operating systems. The driver package is an .msi (Microsoft Installer) package.

Motorola driver package requires that the Windows XP operating system is at least Service Pack 3 (SP3).

Double click on "Motorola HTM1000 Datacard Drivers 1.5.2.msi" to start installation. Installation window opens, and click 'Next' on the window.

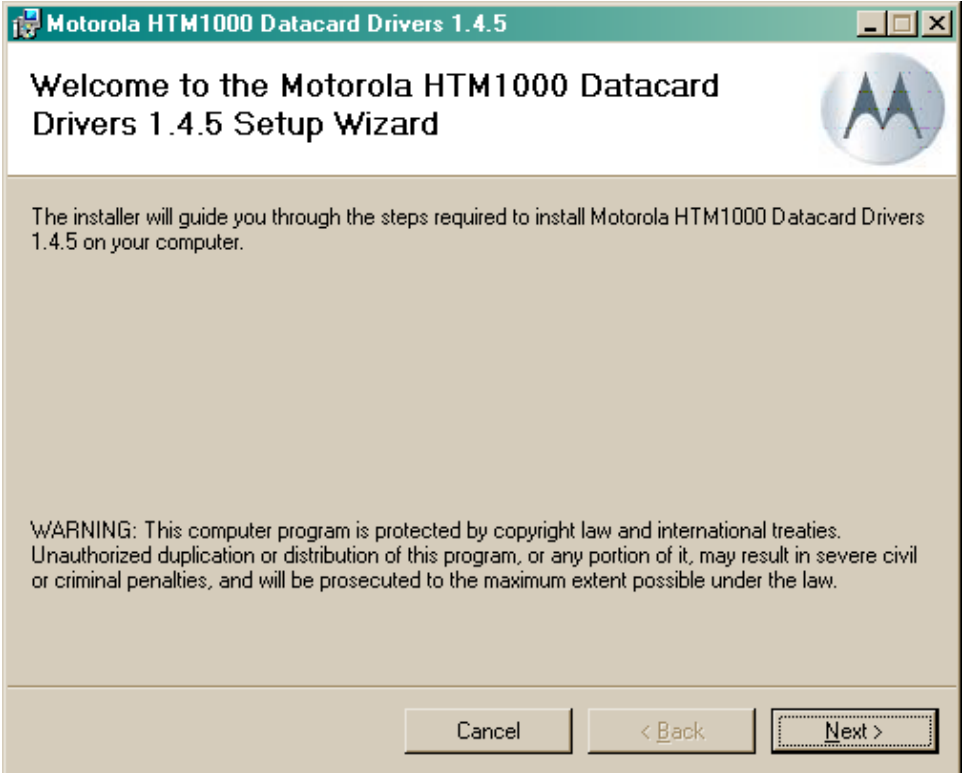

Agree to license terms, click on 'Next'.

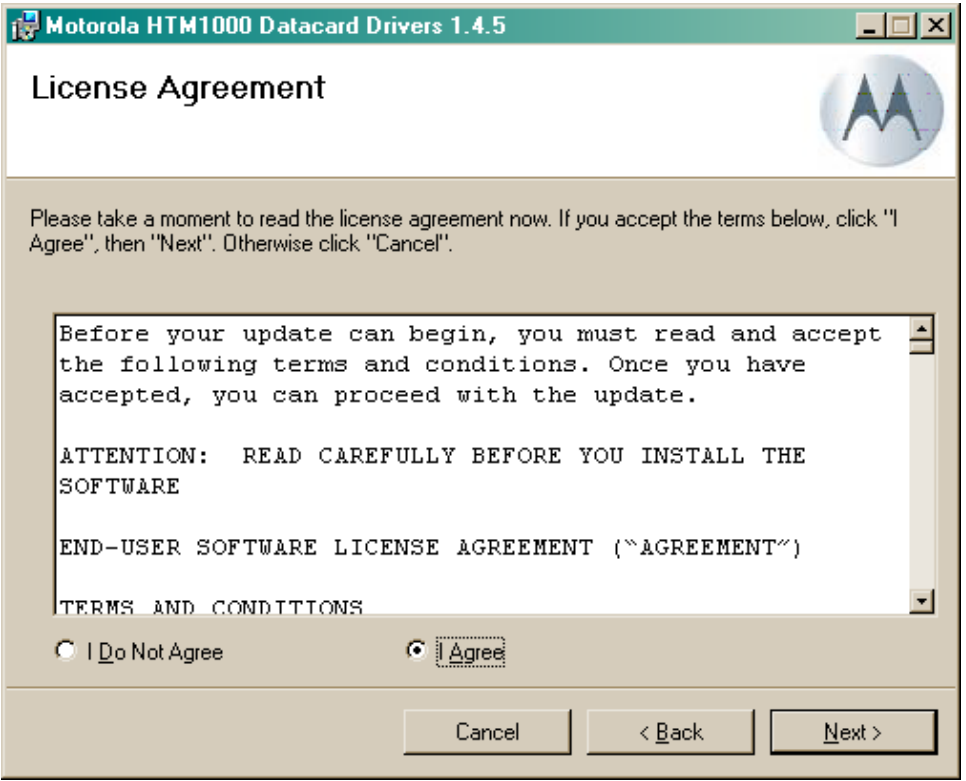

Installation complete message comes up. Click Close to exit.

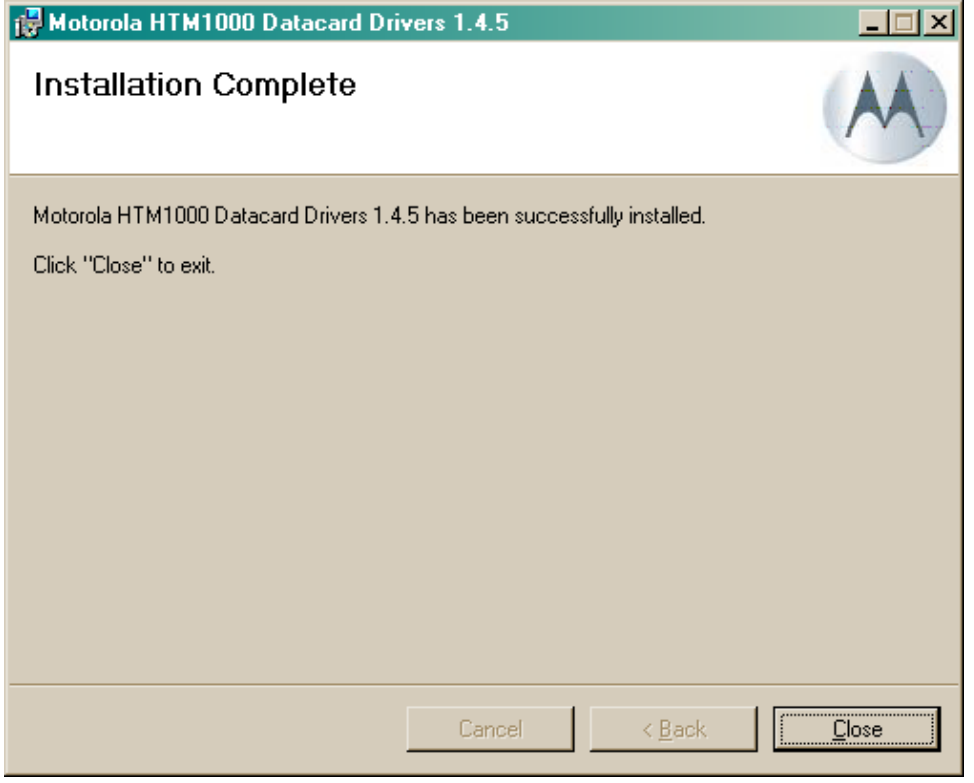

**Motorola Confidential Proprietary – Disclosed Under NDA** Page 33 of 43

After successful installation of Motorola 3G Data Card driver, the LGA module appears in device manager as shown in the picture below.

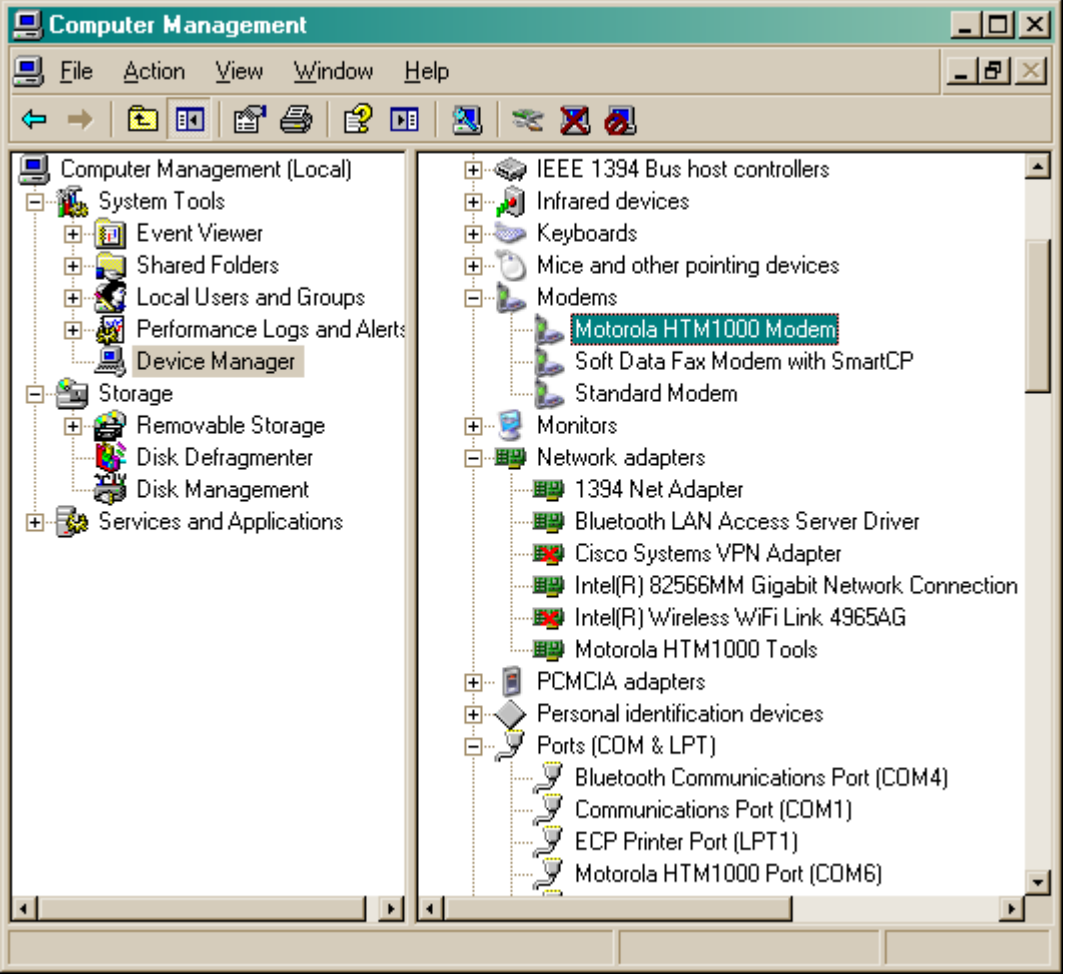

## <span id="page-35-0"></span>**16. Live Network Connection**

### *16.1* **Plugging in the card in PC**

After hardware and software installations as described in previous section, open device manager to ensure device enumeration. The device enumerates as Motorola HTM1000 Modem under Modems as shown below. This device is also shown under ports as a COM port.

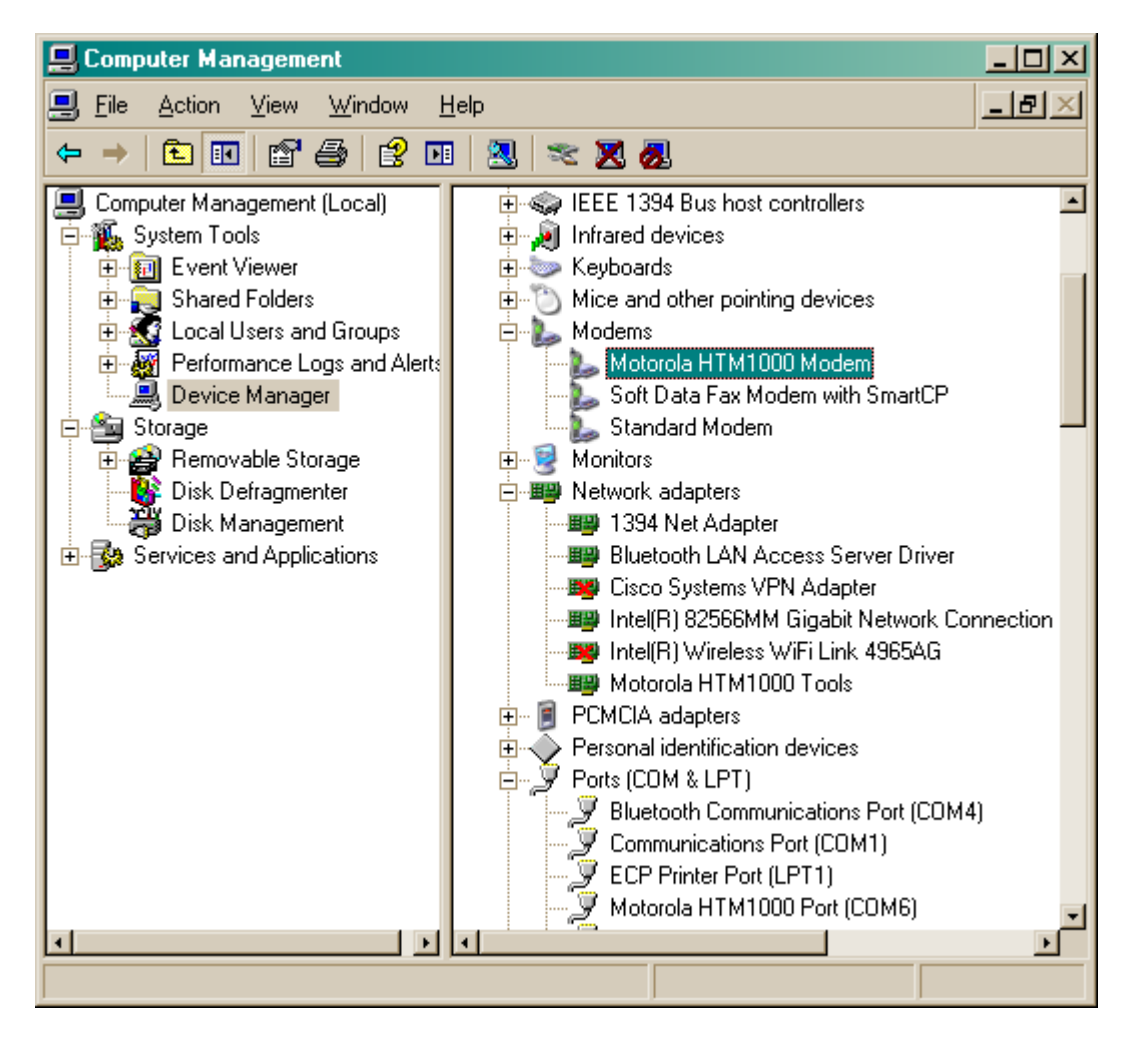

### *16.2 Setting up Dial Up Networking (DUN) Connection using LGA module as a Modem*

This section describes how one can setup dial up networking connection using LGA module as a modem.

Open device manager, right click on Motorola 3G HTM1000 Modem under modems and choose properties. Click on 'Advanced' tab and enter the initialization command:

#### **Motorola Confidential Proprietary – Disclosed Under NDA** Page 35 of 43

 $AT+CGDCONT = 1, "IP", "APN".$  Where APN is the access point name. APN information must be obtained from the carrier that is supplying SIM card. Then click on 'OK' on the window to save settings.

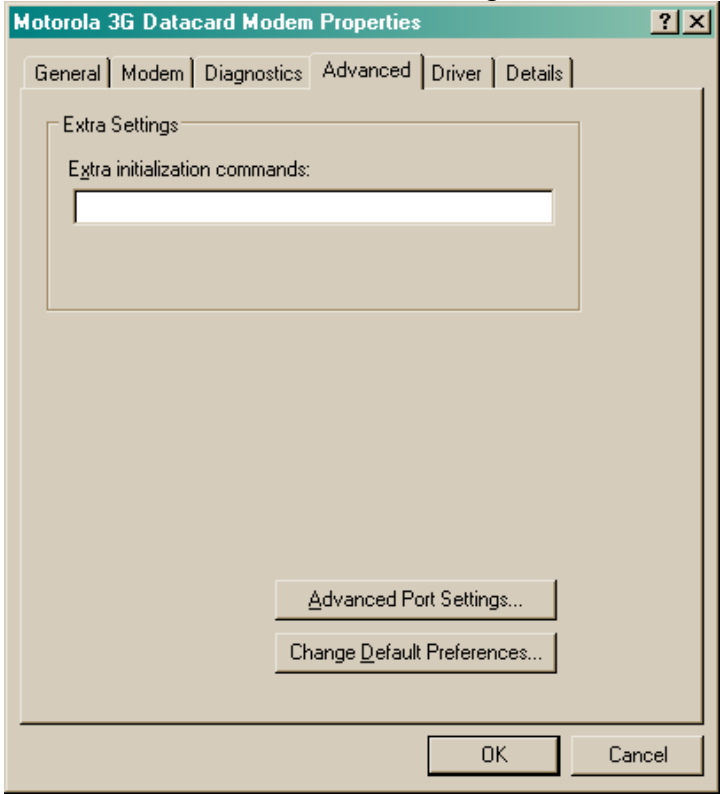

By default the radio is turned off (Airplane Mode). Radio can be turned on by sending an AT command to the Modem. Open HyperTerminal and connect to the modem using Modem port. To turn 'ON' the radio send AT command AT+CFUN=1. This will enable radio. If an LED is connected to WWAN LED pin, LED will turn ON when the radio is turned 'ON'; this is an indication to ensure that the radio is ON.

Use the following steps to setup dial up connection. From Start $\rightarrow$ Settings $\rightarrow$ network Connections open New Network Connection wizard and setup a new dial up network connection.

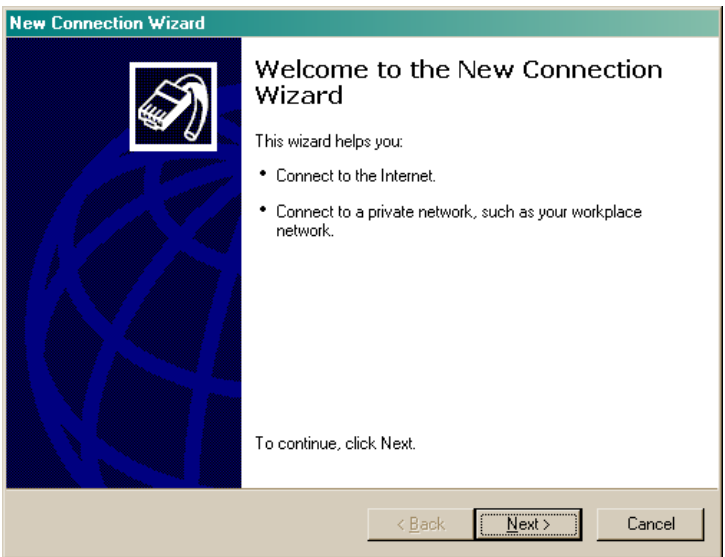

To continue click 'Next'

Choose "connect to the Internet" and click on 'Next'

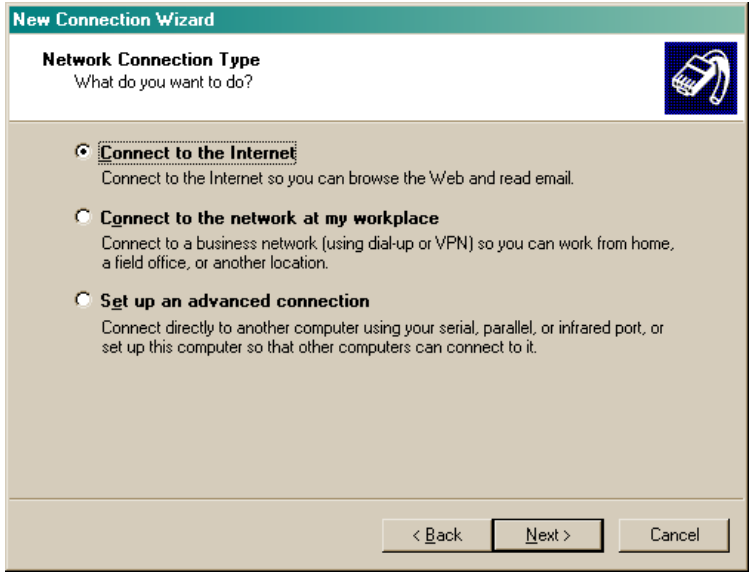

Choose to 'Set up the connection manually" and click on 'Next'

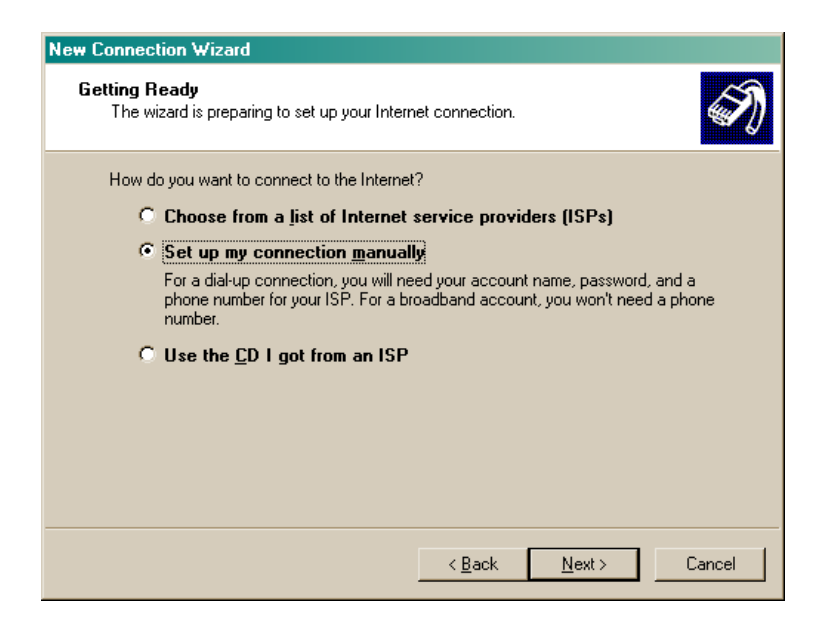

Choose 'Connect using a dial-up modem" and click on 'Next'

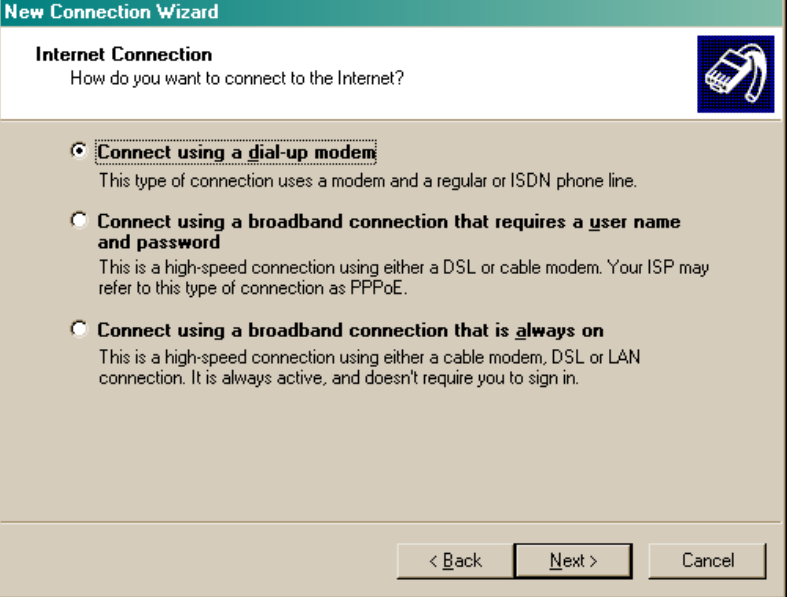

Choose Motorola 3G Datacard Modem and click 'Next'

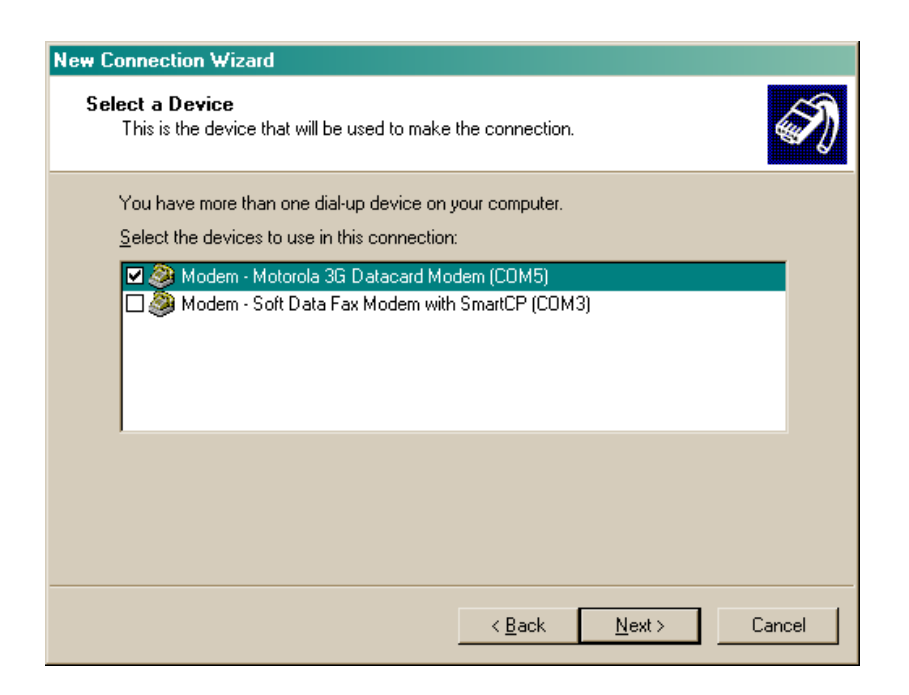

Enter a name for ISP and click 'Next'

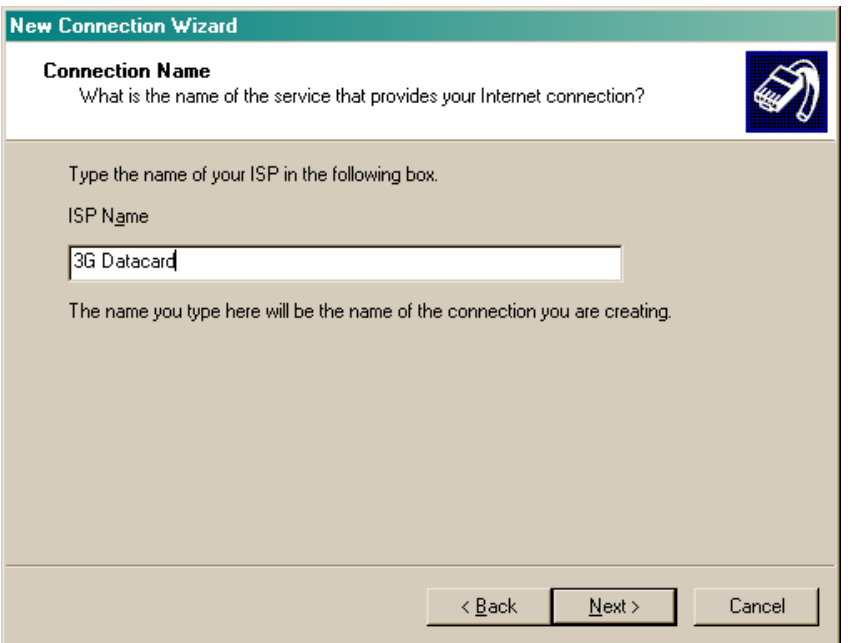

Enter phone number for data connection. The dial up number is provided by the carrier and the number could vary from carrier to carrier. Typically the dial in number is \*99# or \*99\*\*\*1#. Enter the dial up number and click on 'Next'

> **Motorola Confidential Proprietary – Disclosed Under NDA** Page 39 of 43

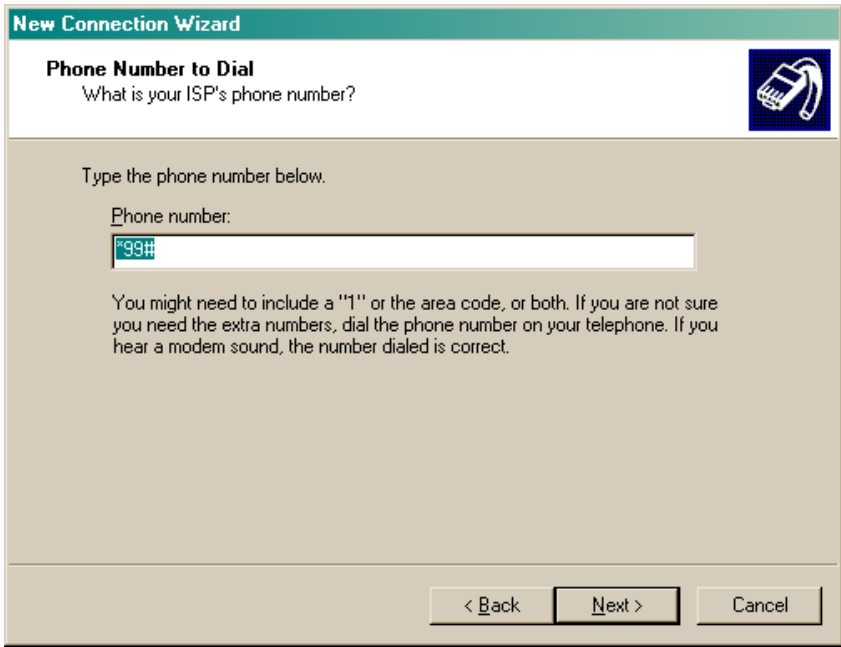

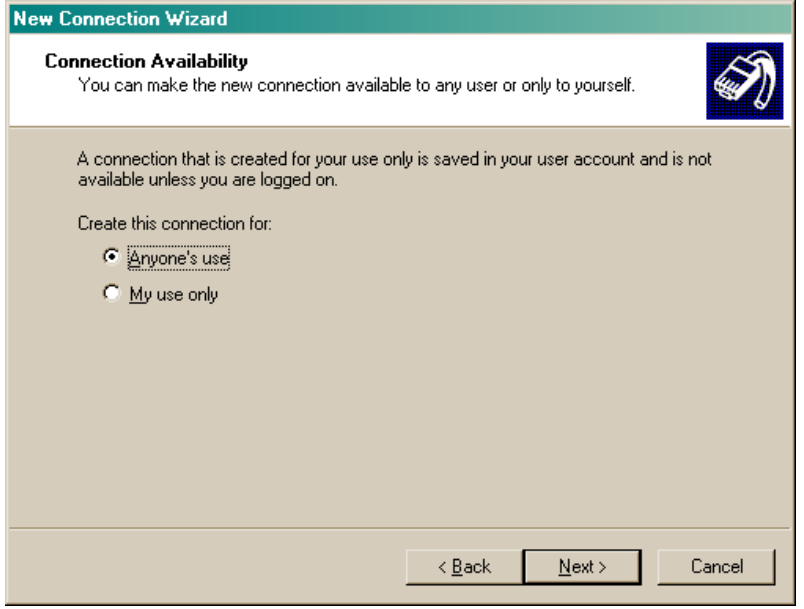

**Motorola Confidential Proprietary – Disclosed Under NDA** Page 40 of 43

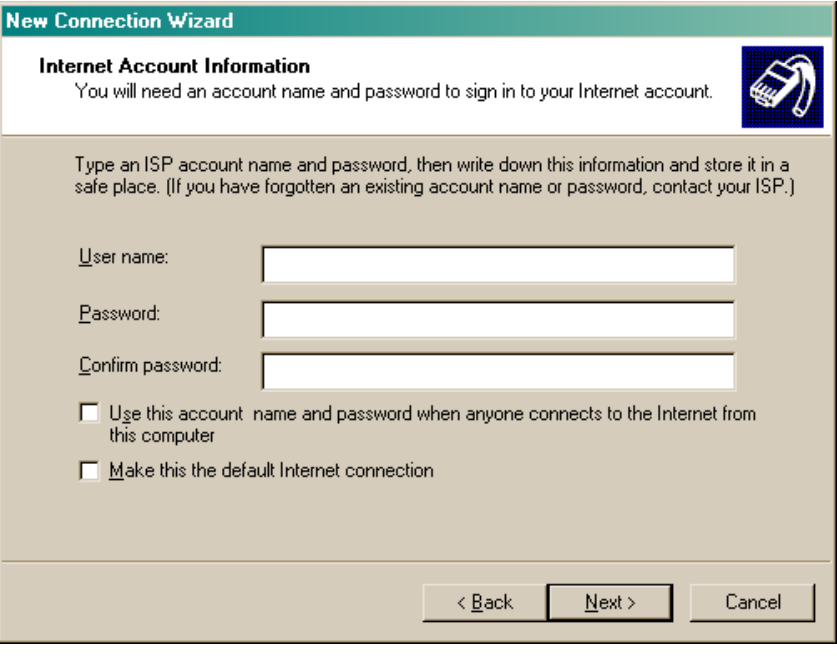

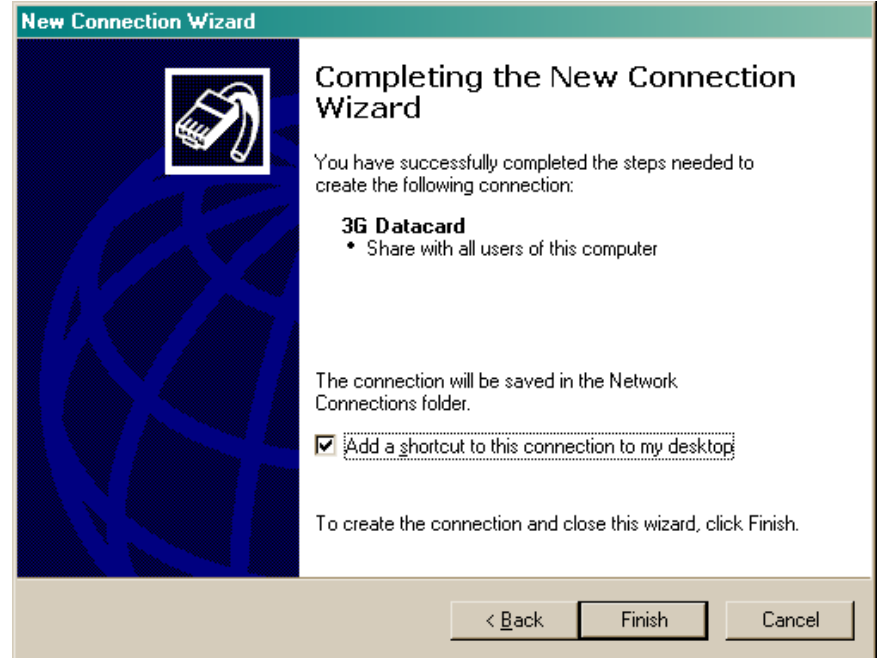

Now you are ready to connect to live network. Double click on 3G Data Card icon on the desktop. 3G Data Card connection window appears as shown below.

#### **Motorola Confidential Proprietary – Disclosed Under NDA** Page 41 of 43

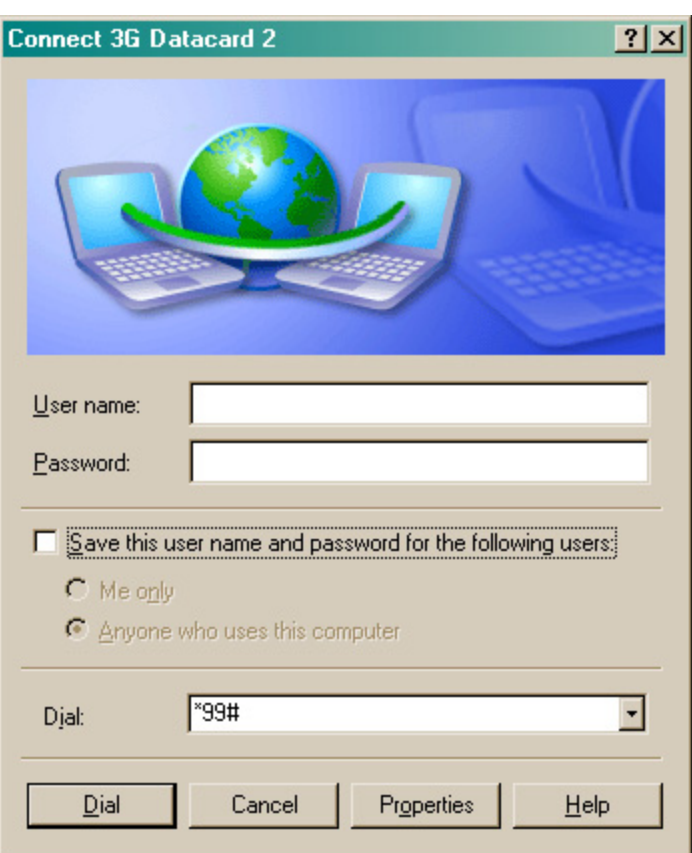

Click on properties and ensure that 3G HTM1000 modem is chosen for connection. Click on 'OK' on Properties window and then Click on 'Dial' on 3G LGA module window.

The following window appears which shows dial up connection.

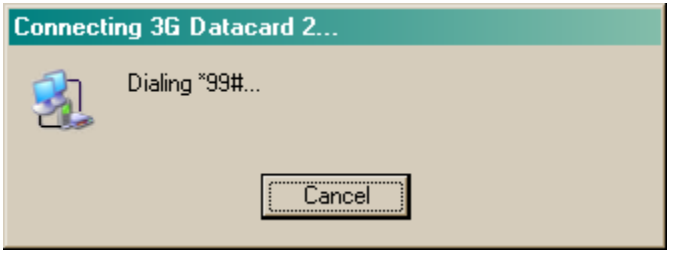

Once network connection is established, IP address of the connection can be verified by typing 'ipconfig" in command window.

### <span id="page-43-0"></span>**17. Known Issues**

#### *17.1* **LGA Module Power up Timing**

**Issue**: Power is provided to LGA module using B+. To turn Off the power to the module B+ should be dropped down to 550mv or lower. If the supply voltage stays between 550 to 1150mV and then ramps to 3.3V the module will not turn ON when it's powered up.

**Resolution**: Caution should be taken to drop the supply voltage to below 550mv while designing a platform. If the supply voltage does not drop down to 550mv or lower, time lapse between power down and power up should be at least 250ms.

### **Regulatory Requirements**

The Federal Communications Commission (FCC) requires application for certification of digital devices in accordance with CFR Title 47, Part 2 and Part 15. This includes MPE calculation. As the modem is not a standalone transceiver but is an integrated module, the modem cannot be tested by itself for EME certification. It is, however, the integrator's responsibility to have the completed device tested for EME certification.

**Caution:** Unauthorized repairs or modifications could result in permanent damage to the equipment and void your warranty and your authority to operate this device under Part 15 of the FCC Rules.

### **FCC Notice to Users**

Motorola has not approved any changes or modifications to this device by the user. Any changes or modifications could void the user's authority to operate the equipment. See 47 CFR Sec. 15.21. This device complies with part 15 of the FCC Rules. Operation is subject to the following two conditions: (1) This device may not cause harmful interference, and (2) this device must accept any interference received, including interference that may cause undesired operation. See 47 CFR Sec. 15.19(3).

 The external label on the host device must include the following FCC ID information: "This device contains TX FCC ID: IHDT56LV1"

 If your mobile device or accessory has a USB connector, or is otherwise considered a computer peripheral device whereby it can be connected to a computer for purposes of transferring data, then it is considered a Class B device and the following statement applies:

 This equipment has been tested and found to comply with the limits for a Class B digital device, pursuant to part 15 of the FCC Rules. These limits are designed to provide reasonable protection again[st harmful interference in a residential installation. This equipment generates uses and can](http://www.newapproach.org/Directives/) 

radiate radio frequency energy and, if not installed and used in accordance with the instructions, may cause harmful interference to radio communications. However, there is no guarantee that interference will not occur in a particular installation. If this equipment does cause harmful interference to radio or television reception, which can be determined by turning the equipment off and on, the user is encouraged to try to correct the interference by one or more of the following measures:

- **•** Reorient or relocate the receiving antenna.
- **•** Increase the separation between the equipment and the receiver.
- **•** Connect the equipment to an outlet on a circuit different from that to which the receiver is connected.
- **•** Consult the dealer or an experienced radio/TV technician for help.

This device complies with Part 15 of the FCC Rules. Operation is subject to the following two conditions:

(1) This device may not cause harmful interference.

(2) This device must accept any interference received, including interference that may cause undesired operation.

### **Precautions**

Interface connector and some of the module circuits are not shielded. Be sure to take appropriate precautionary measures in order to avoid ESD while handling the module. ESD can damage the modules. Integrators need to design ESD protection on all external interfaces.

### **Antenna and Transmission Safety Precautions**

#### **User Operation**

Do not operate your unit when a person is within 8 inches (20 centimeters) of the antenna. A person or object within 8 inches (20 centimeters) of the antenna could impair call quality and may cause the phone to operate at a higher power level than necessary.

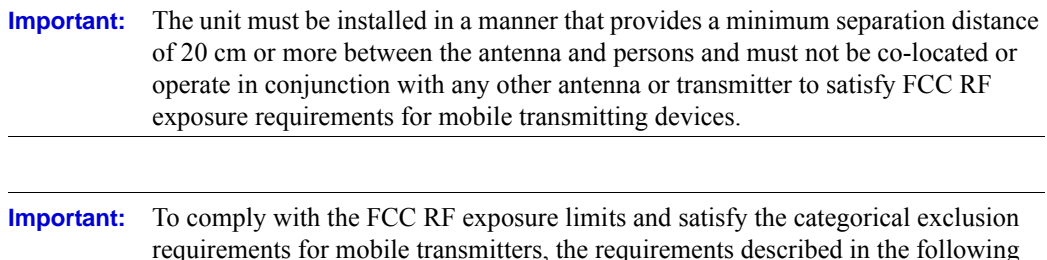

section, "Antenna Installation" , must be met.

### **Antenna Installation**

- **•** The antenna installation must provide a minimum separation distance of 20 cm from users and nearby persons and must not be co-located or operating in conjunction with any other antenna or transmitter.
- **•** Antenna installation should be done by a professional installer and should meet all FCC requirement as given in FCC part 15.
- The combined cable loss and antenna gain must not exceed  $+5.0$  dBi (850 band). The combined cable loss and antenna gain must not exceed +2.9 dBi and total system output must not exceed 2.0W EIRP in the PCS (1900) band in order to comply with the EIRP limit of 24.232 (b). OEM installers must be provided with antenna installation instruction and transmitter operating conditions for satisfying RF exposure compliance.

### **Section 15.203 - Antenna Requirements**

An intentional radiator shall be designed to ensure that no antenna other than that furnished by the responsible party shall be used with the device. The use of a permanently attached antenna or of an antenna that uses a unique coupling to the intentional radiator shall be considered sufficient to comply with the provisions of this Section. The manufacturer may design the unit so that a broken antenna can be replaced by the user, but the use of a standard antenna jack or electrical connector is prohibited. This requirement does not apply to carrier current devices or to de-vices operated under the provisions of Sections 15.211, 15.213, 15.217, 15.219, or 15.221. Further, this requirement does not apply to intentional radiators that must be professionally installed, such as perimeter protection systems and some field disturbance sensors, or to other intentional radiators which, in accordance with Section 15.31(d), must be measured at the installation site. However, the installer shall be responsible for ensuring that the proper antenna is employed so that the limits in this Part are not exceeded.